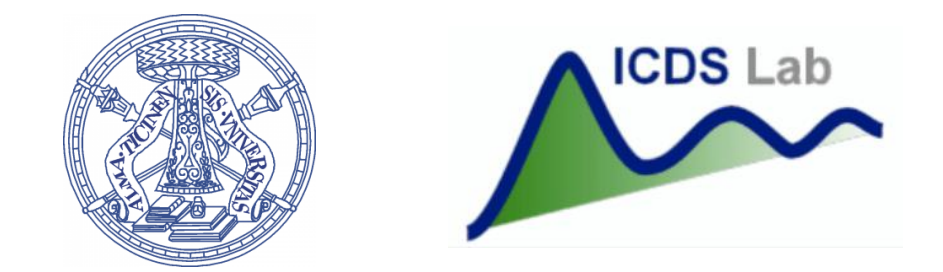

#### Università degli Studi di Pavia Dipartimento di Ingegneria Industriale e dell'Informazione

# Corso di Identificazione dei Modelli e Analisi dei Dati

#### Random Variables

Prof. Giuseppe De Nicolao, Federica Acerbi, Alessandro Incremona

## **Outline**

- 1. Data visualization basics
- 2. Random number generation
- 3. Random variables visualization
- 4. Outliers
- 5. Functions of Random Variables

## Data Visualization

- Linear Plot
- Scatter Plot
- Histogram
- Box Plot
- etc

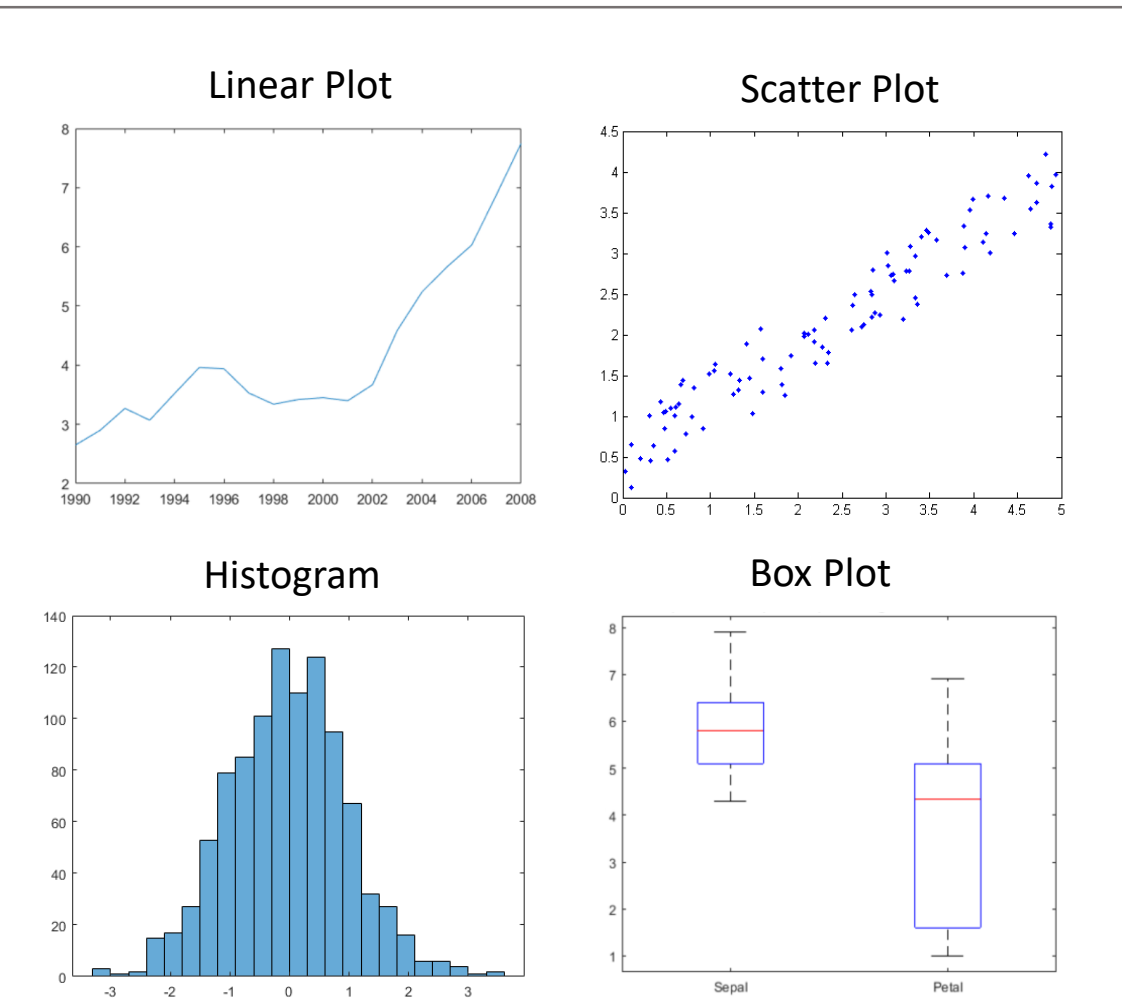

07/11/2019 RANDOM VARIABLES

 $-3$ 

 $-2$ 

 $-1$ 

 $\,$  0  $\,$ 

 $2 \qquad \qquad 3$ 

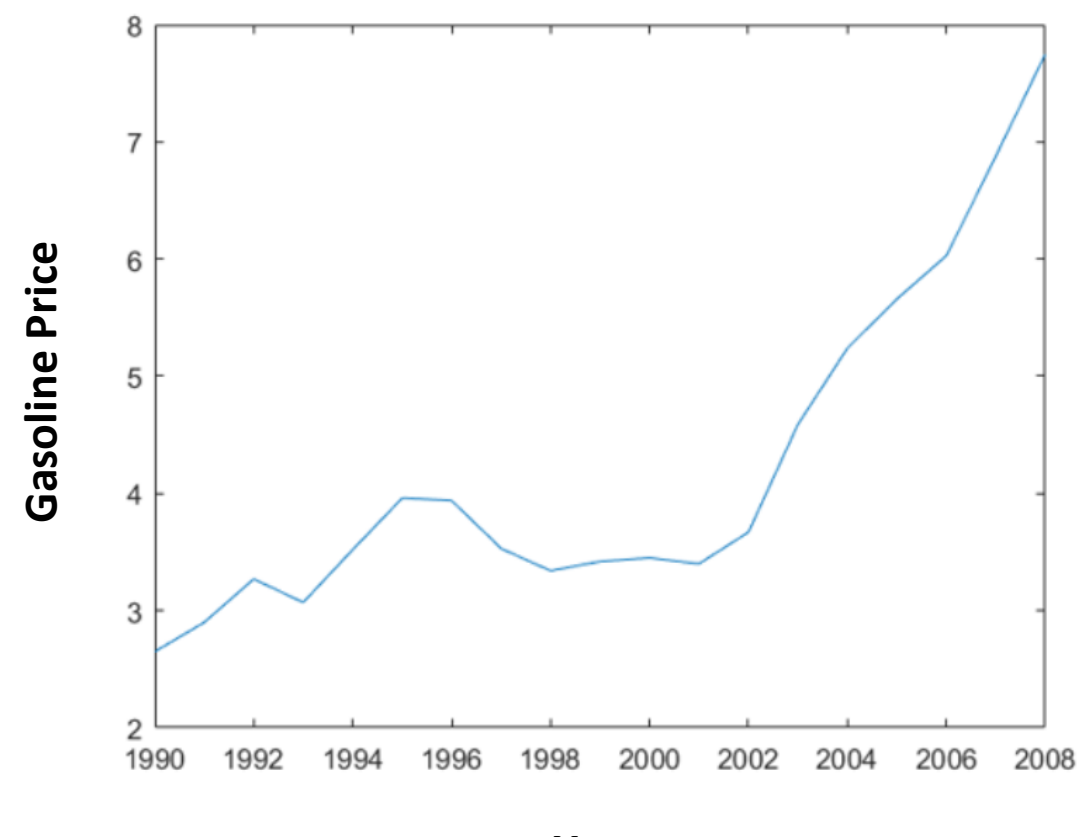

**Year**

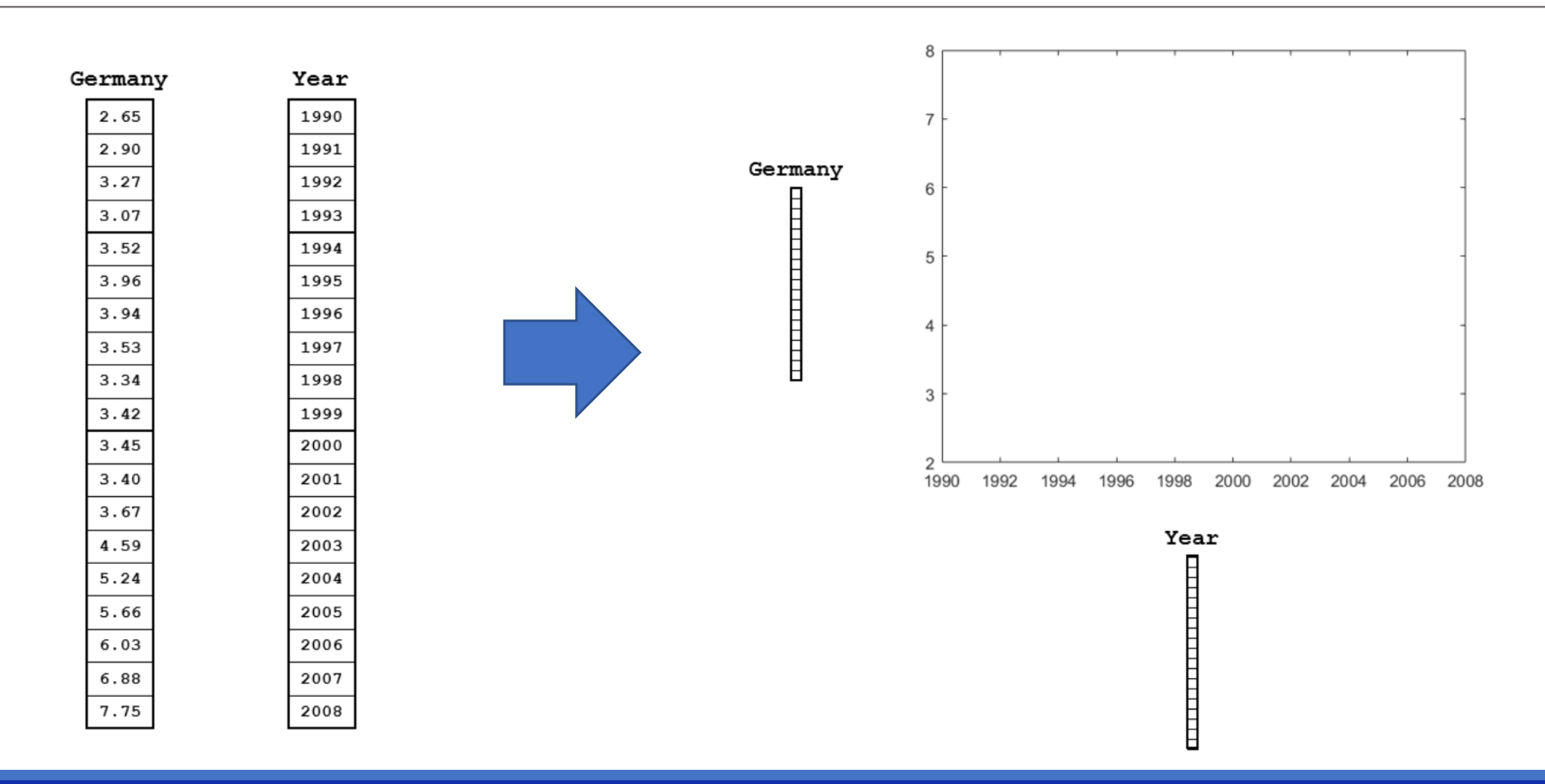

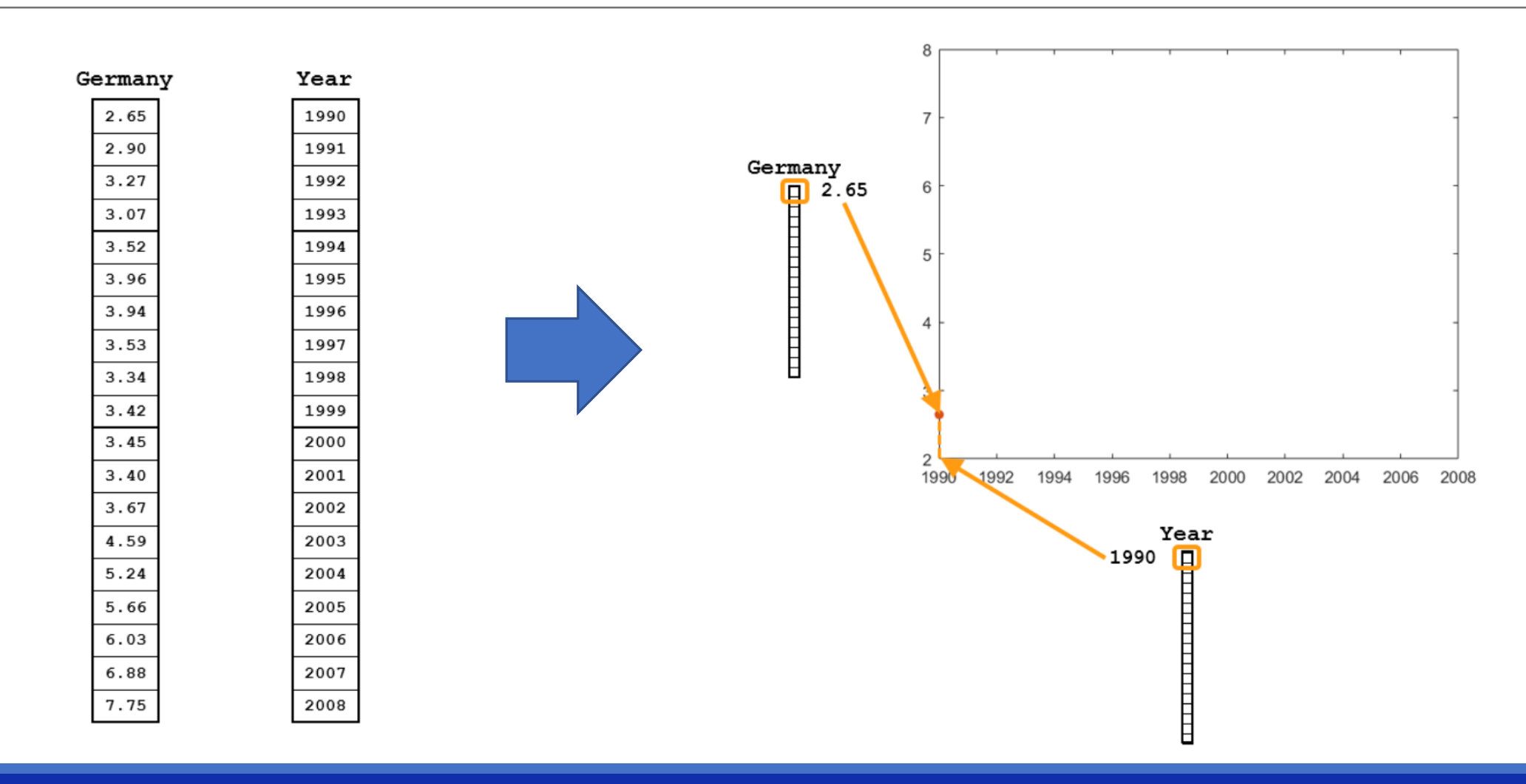

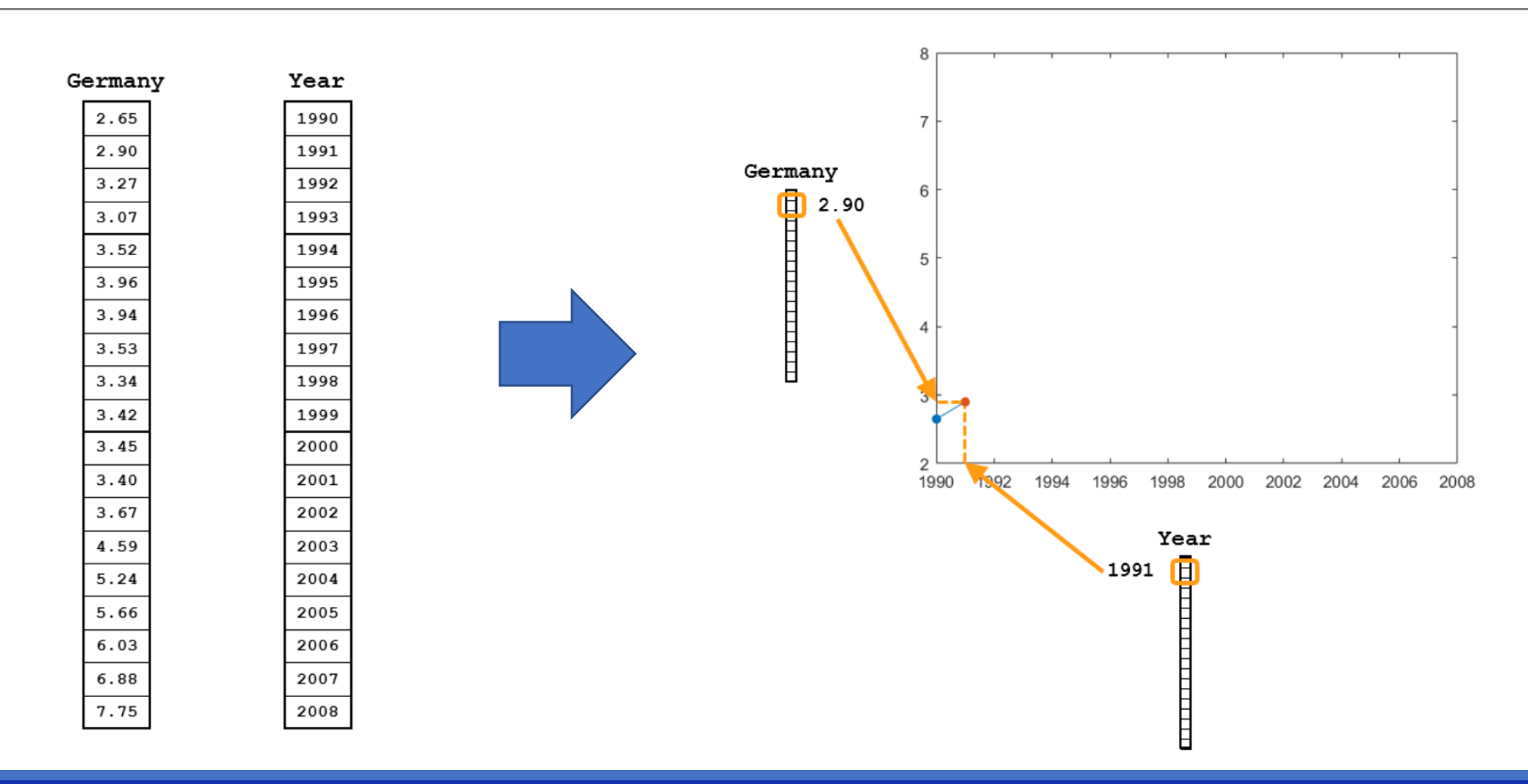

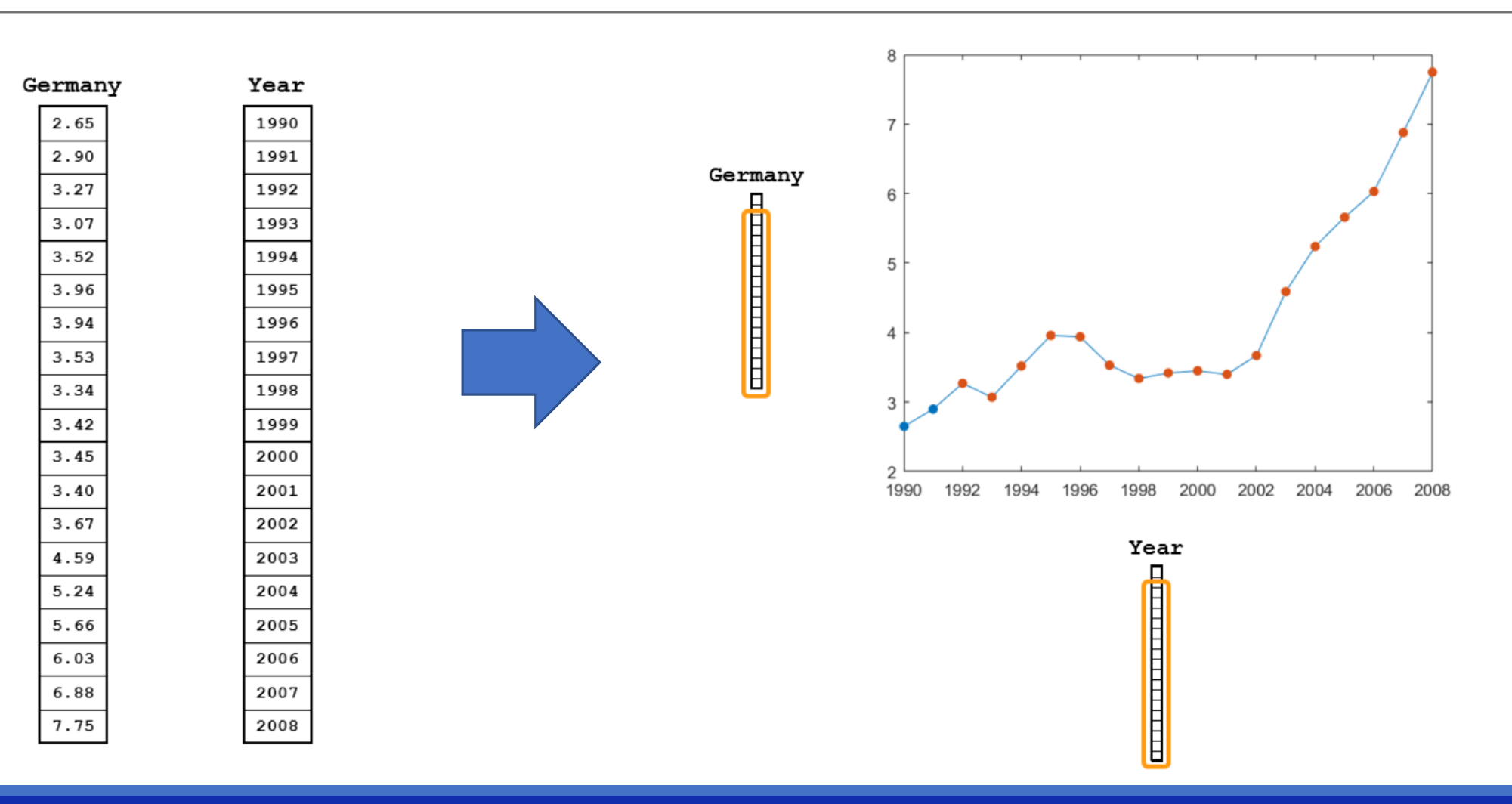

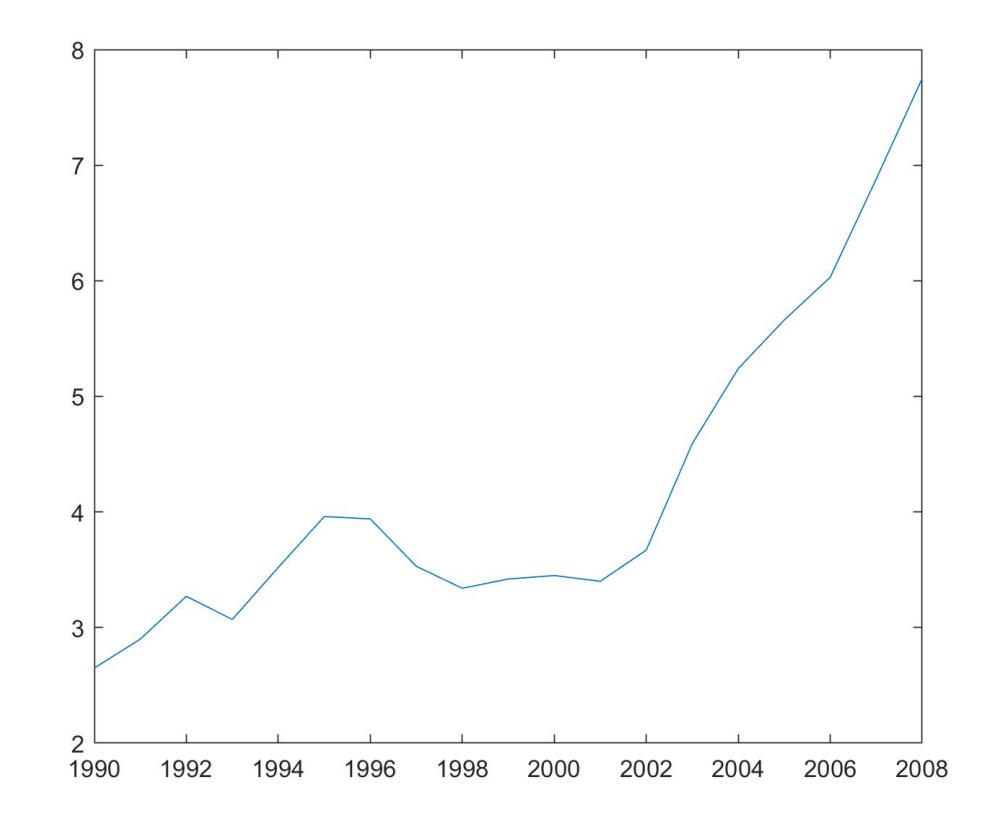

>> plot(Year,Germany)

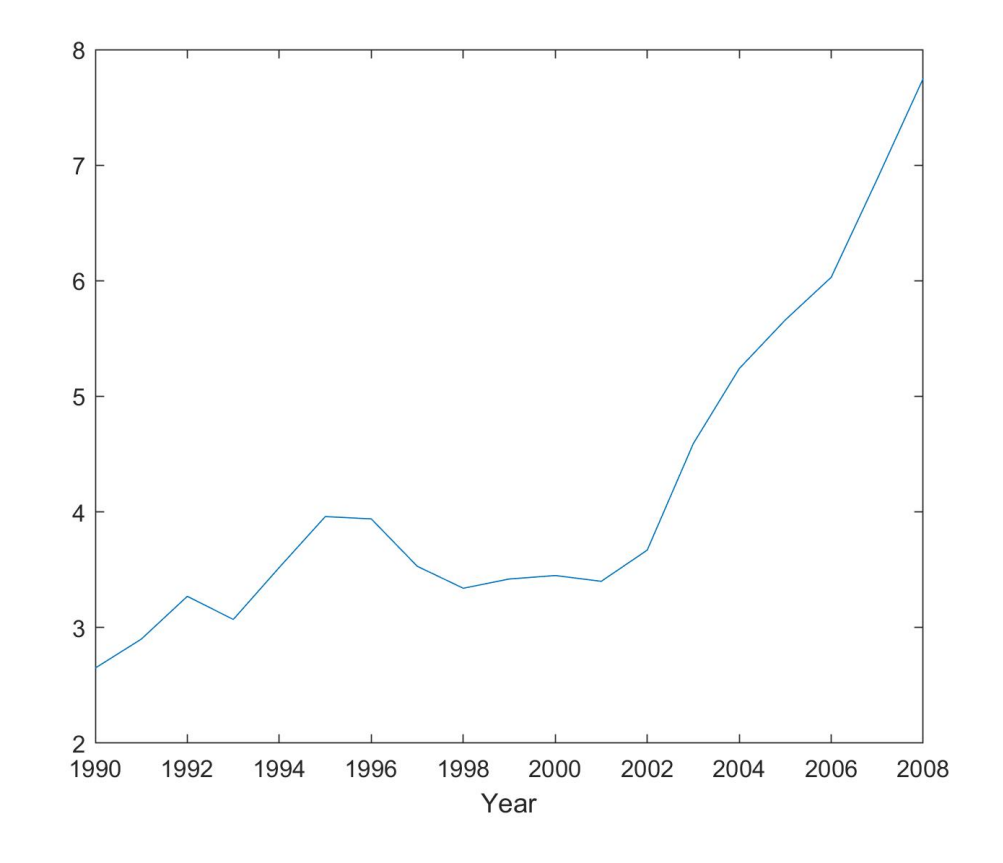

>> plot(Year,Germany) >> xlabel('Year')

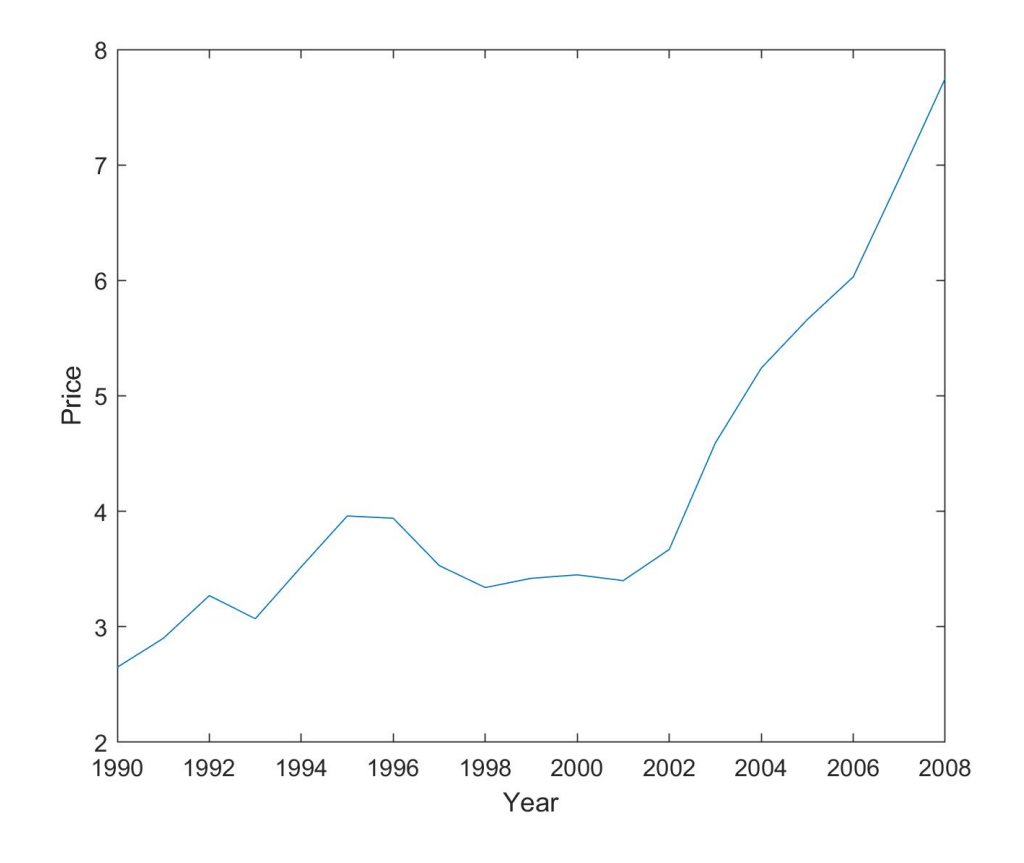

>> plot(Year,Germany) >> xlabel('Year') >> ylabel('Price')

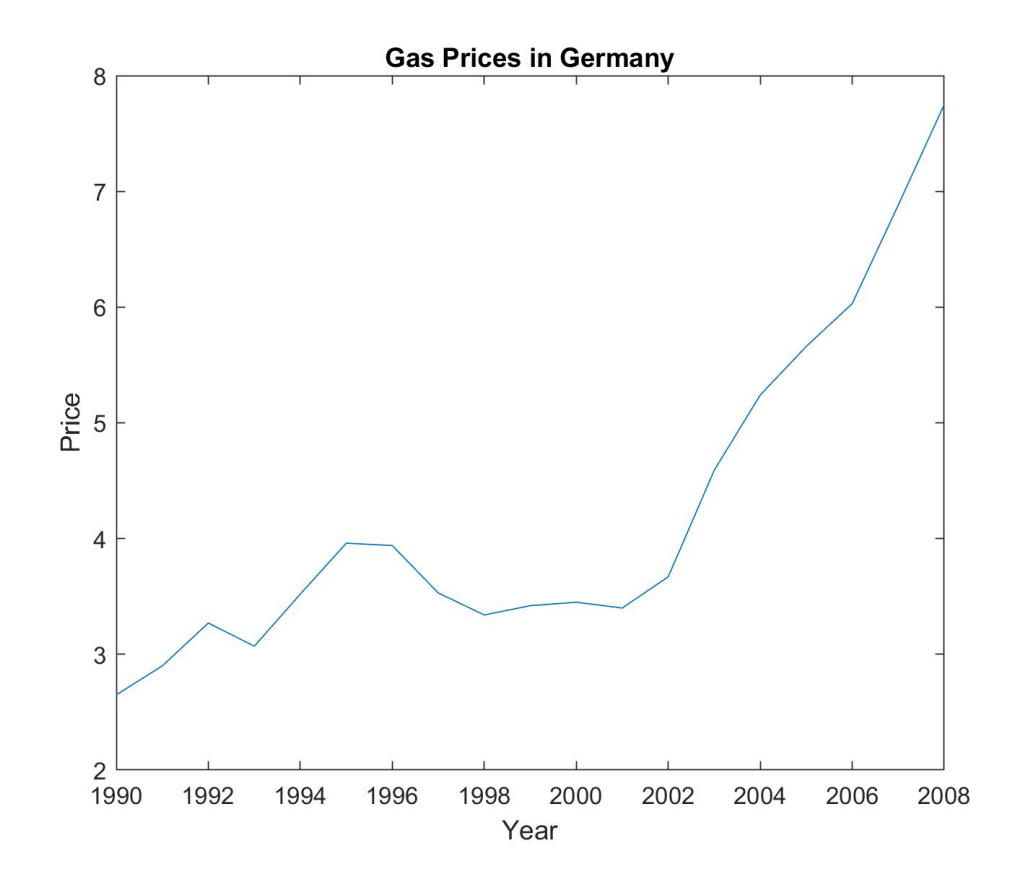

>> plot(Year,Germany) >> xlabel('Year') >> ylabel('Price') >> title('Gas Prices in Germany')

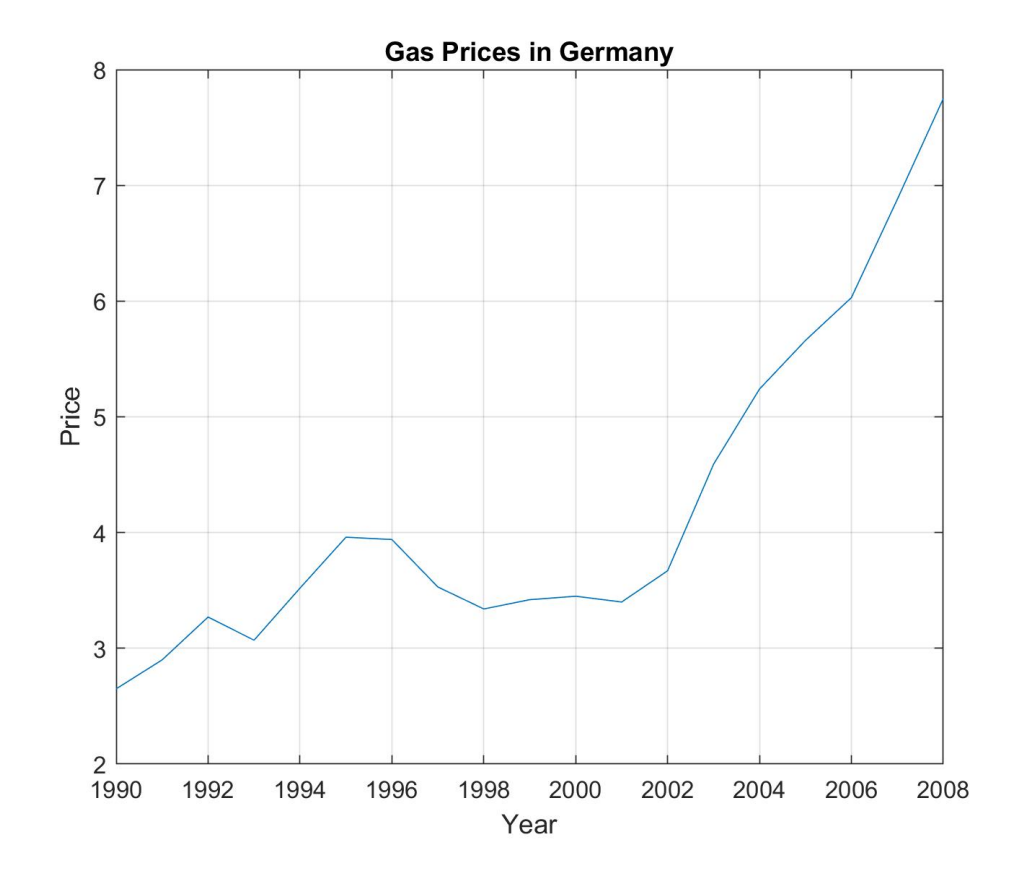

>> plot(Year,Germany) >> xlabel('Year') >> ylabel('Price') >> title('Gas Prices in Germany') >> grid on

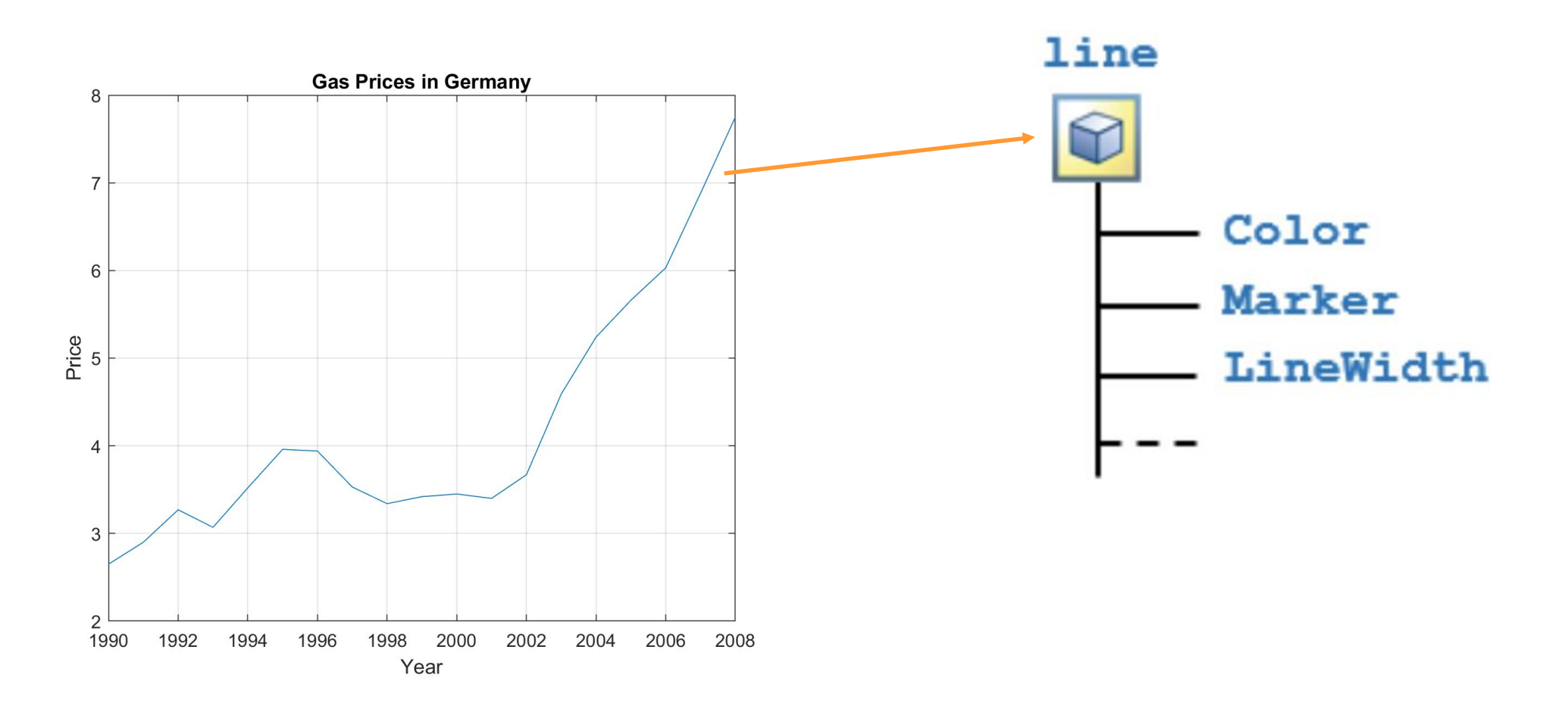

#### **NAME,VALUE plot customization:**

• **'LineWidth'** – Line Width (0.5 default)

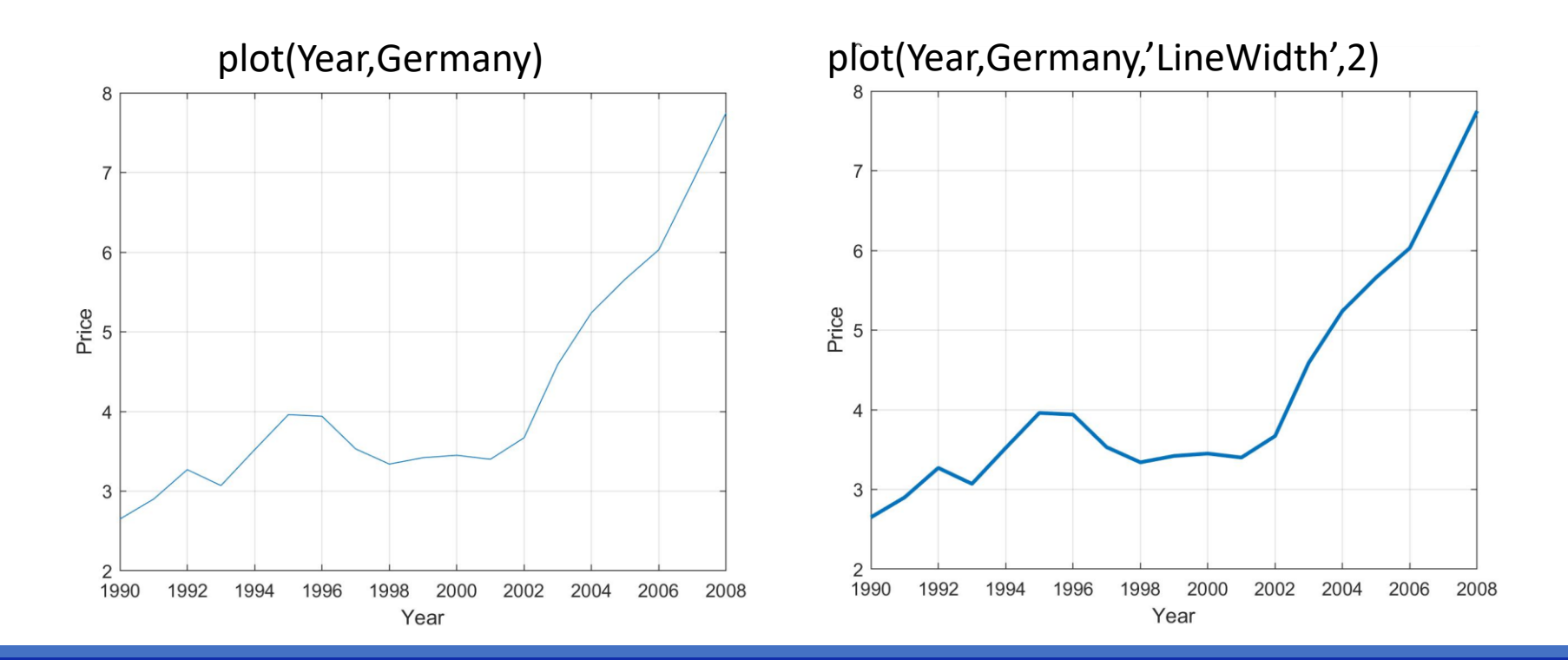

#### **NAME,VALUE plot customization:**

- **'Marker'**  Marker Symbol
- **'MarkerSize' -** Marker Size (6 default)

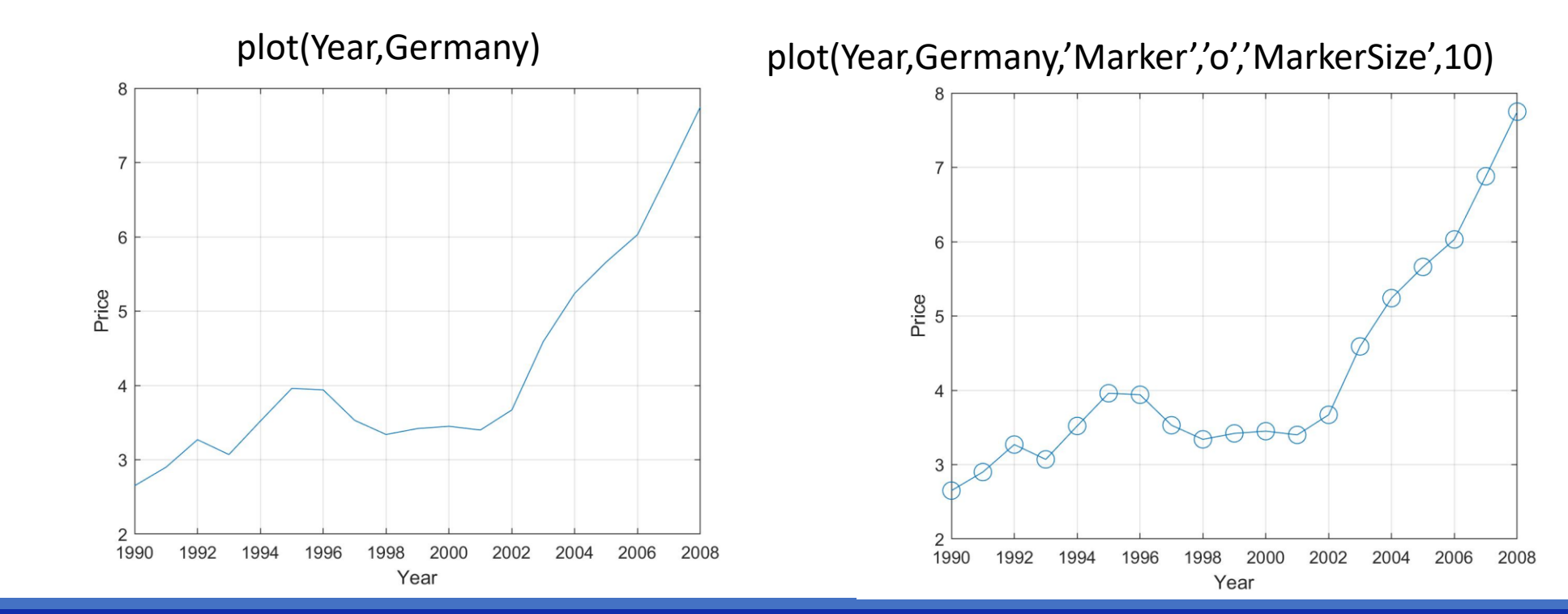

#### **NAME,VALUE plot customization:**

- **'Color'**  Line Color ([0 0.4470 0.7410] default)
- **'LineStyle' -** Line Style ('-' default)

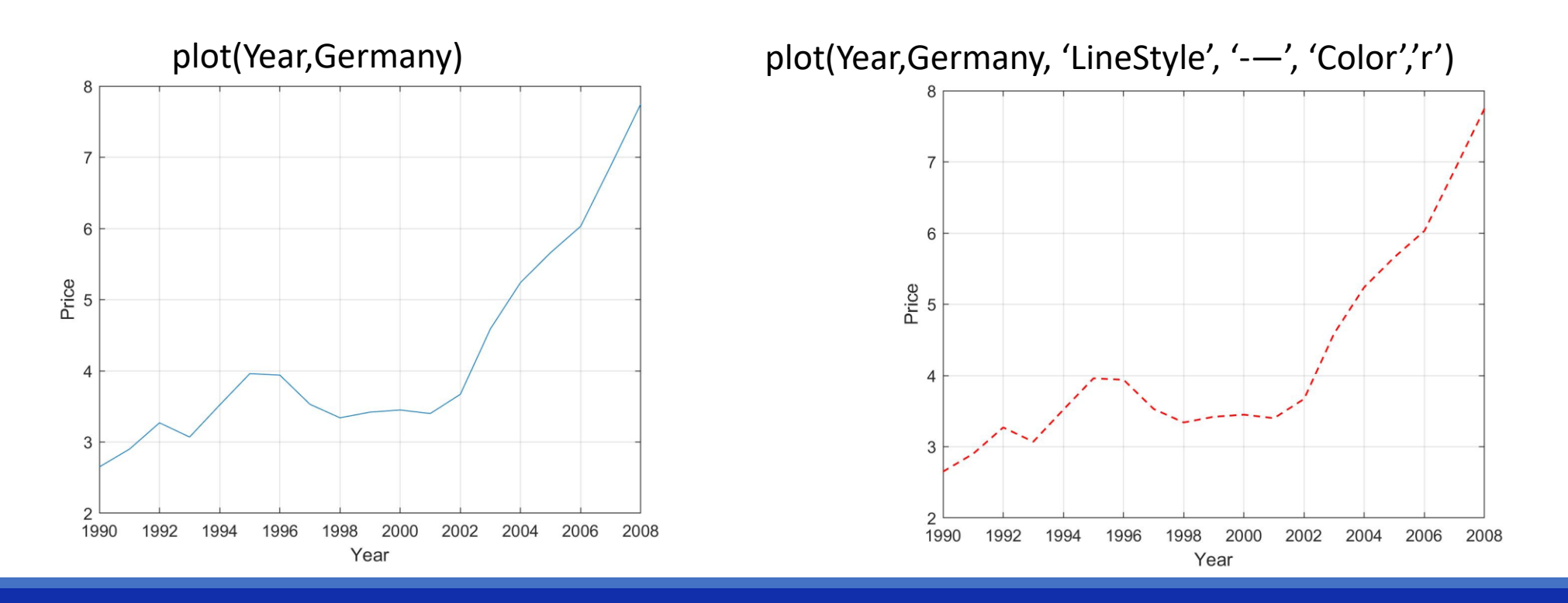

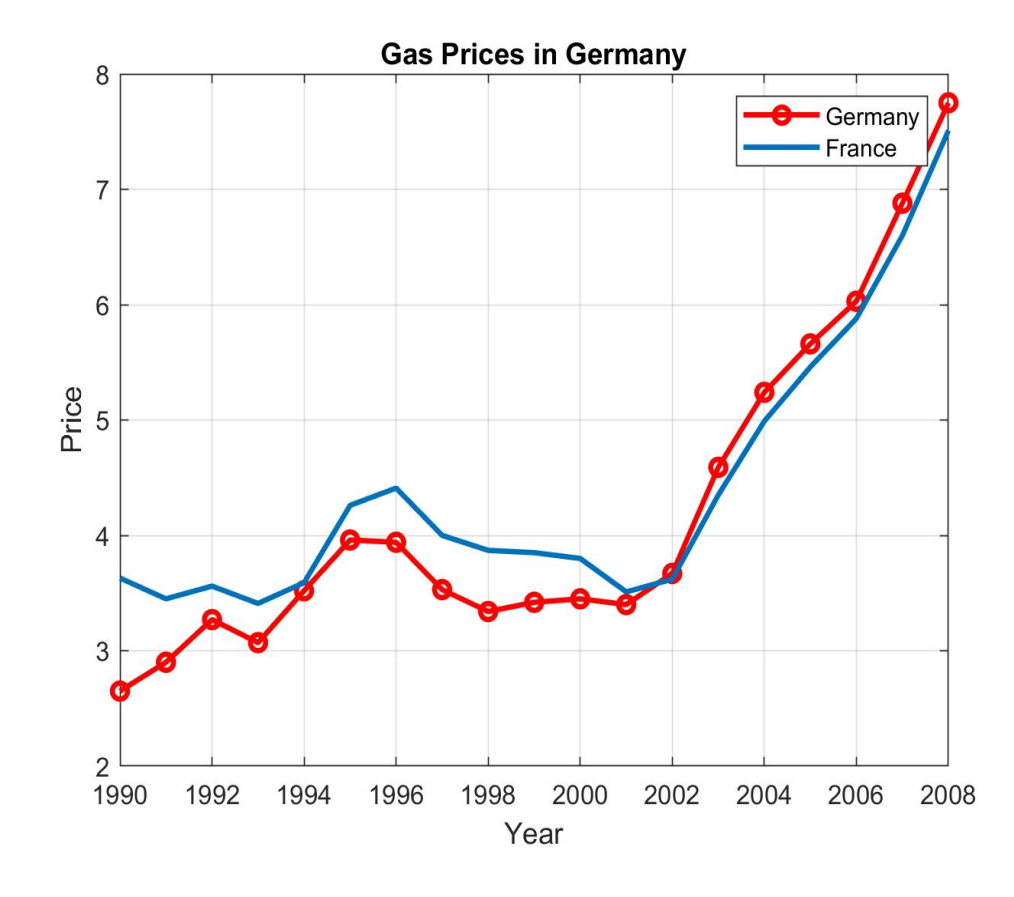

>> plot(Year,Germany,'r','LineWidth',2,'Marker','o') >> **hold on** >> plot(Year,France)

>> xlabel('Year') >> ylabel('Price') >> title('Gas Prices in Germany') >> grid on

>> **legend('Germany','France')**

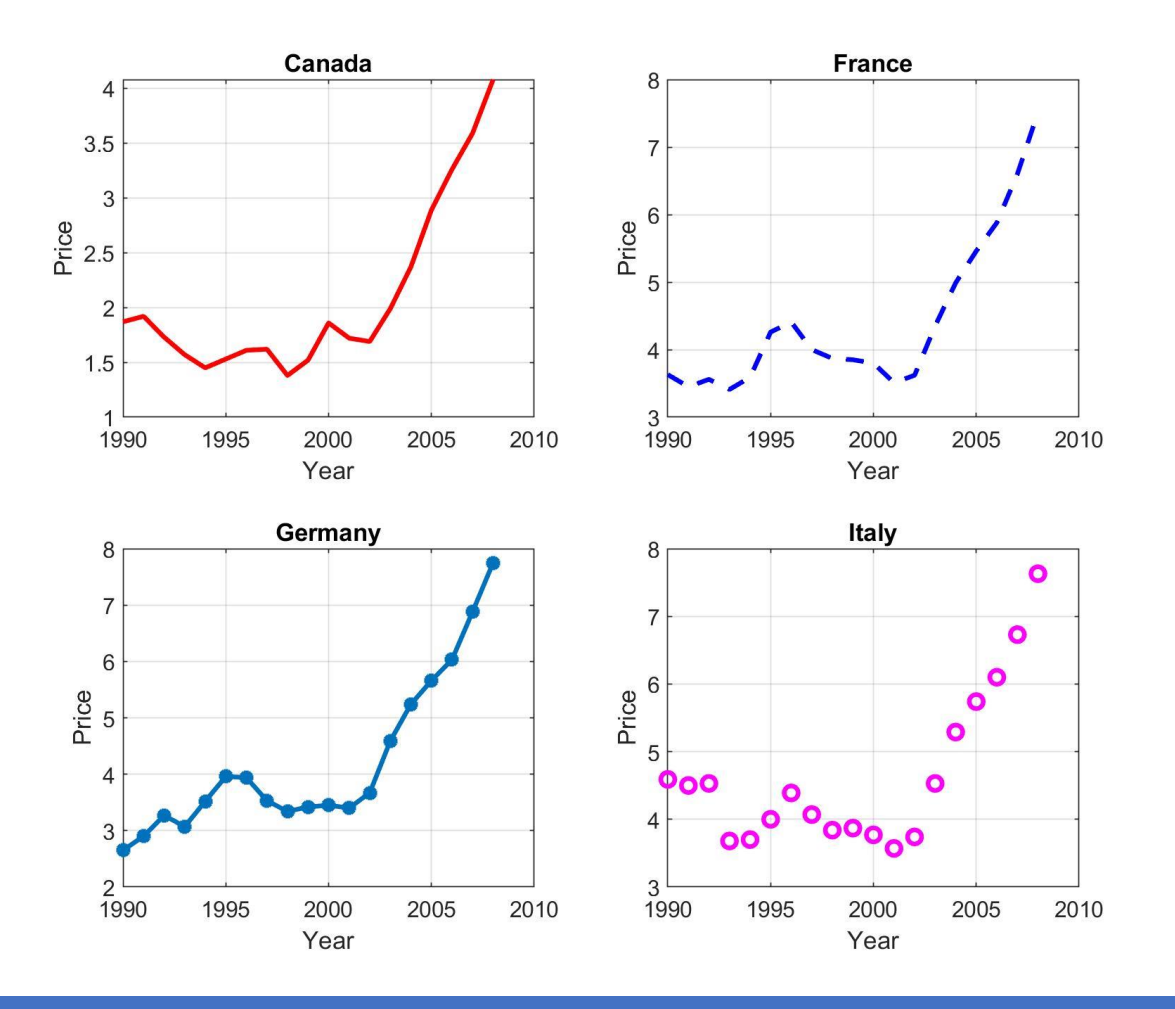

>> figure(1)

 $\gg$  subplot(2,2,1) >> plot(Year,Canada,'r','LineWidth',2)

>> subplot(2,2,2) >> plot(Year,France,'--b','LineWidth',2)

 $\gg$  subplot(2,2,3) >> plot(Year,Germany,'-\*','LineWidth',2)

 $\gg$  subplot(2,2,4) >> plot(Year,Italy,'om','LineWidth',2)

- 1. Import the file 'gasprices.csv' in the table dat
- 2. Plot the data of the gas price in Italy
- 3. Compare the gas price in Italy and USA plotting them on the same figure
- 4. Modify the plot adding: axis labels, title, legend.

## Random number generation

- When Matlab generates random numbers, they're not truly random; they are based on a pseudorandom number generating algorithm.
- The pseudo-number generating algorithm is based on a starting value, called "seed".
- If we want to repeat an experiment with random numbers and you want to obtain the same random outcome, you need to "control" the seed using the command rng.

#### Example:

rng(2) %fix the seed, for repeatability  $y = rand([10, 1])$  % create an array 10x1 of pseudorandom values drawn from the standard uniform distribution on the open interval(0,1)

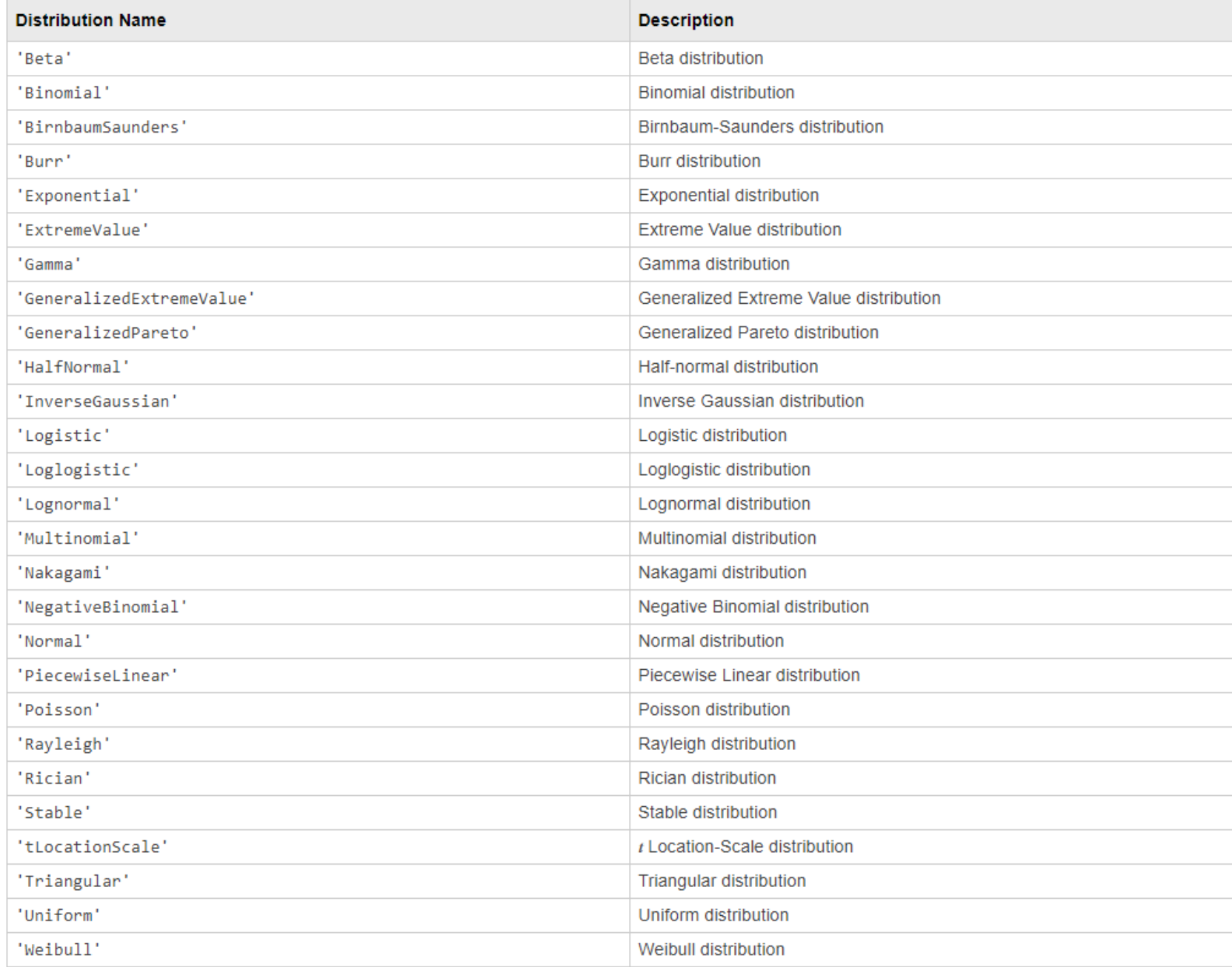

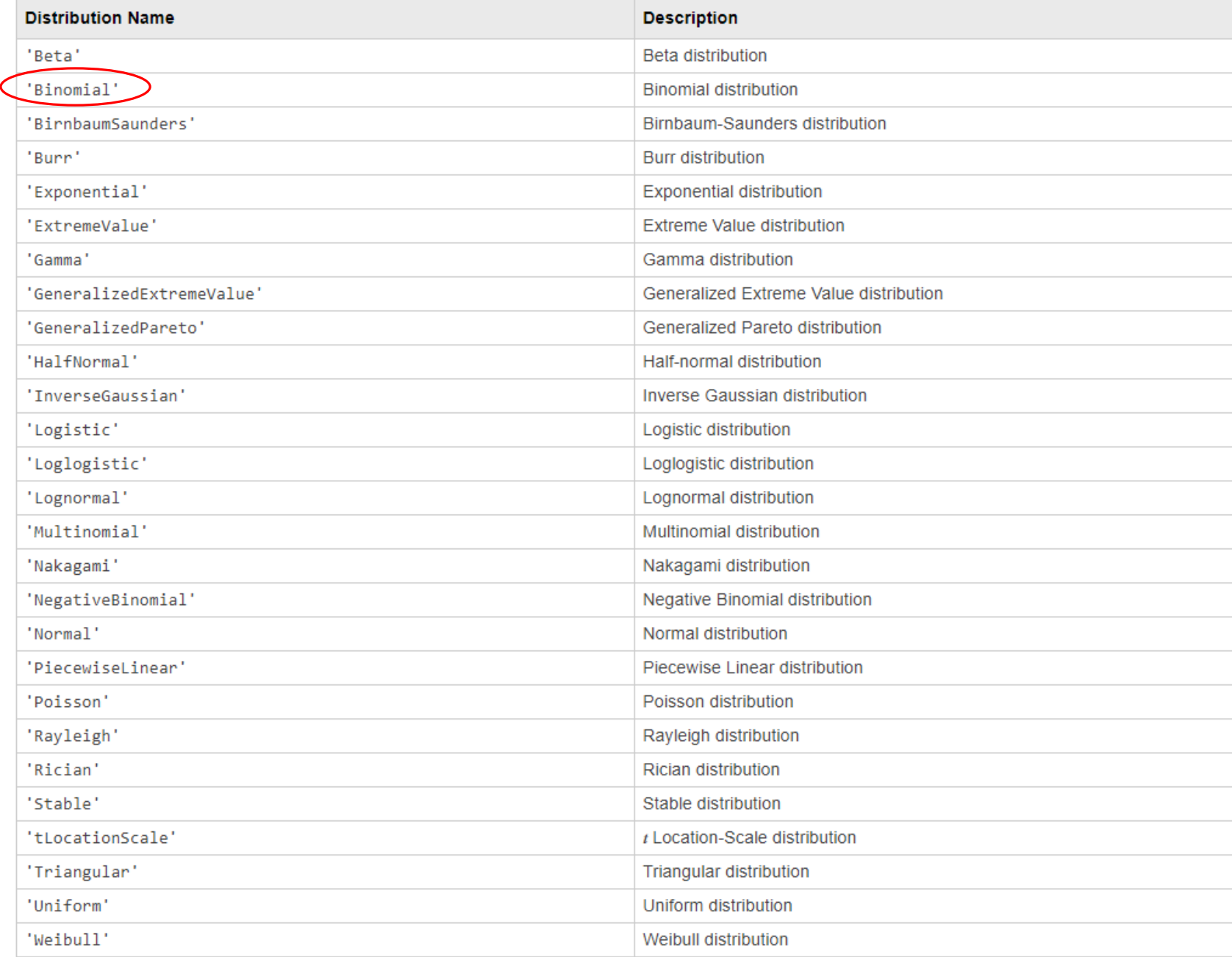

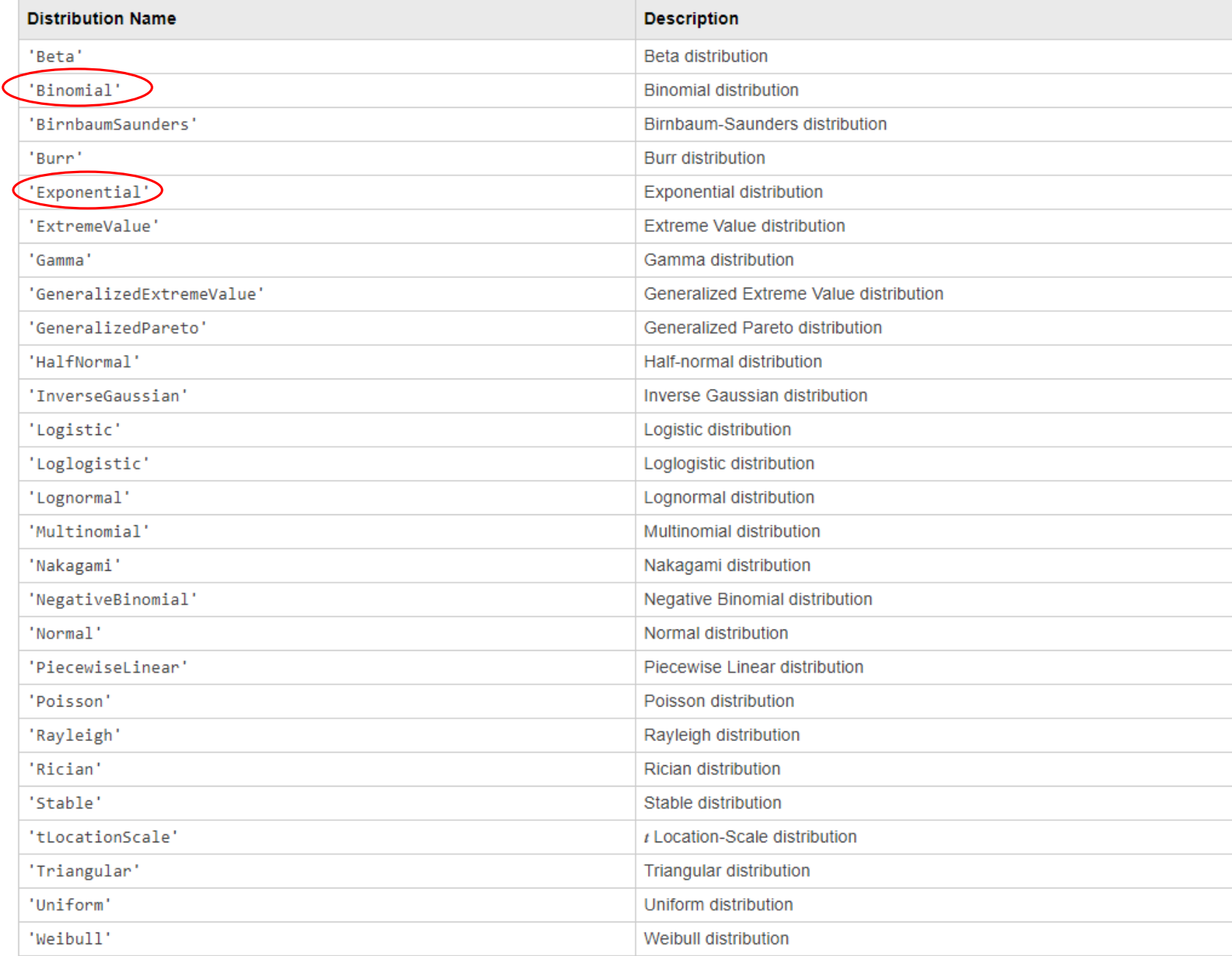

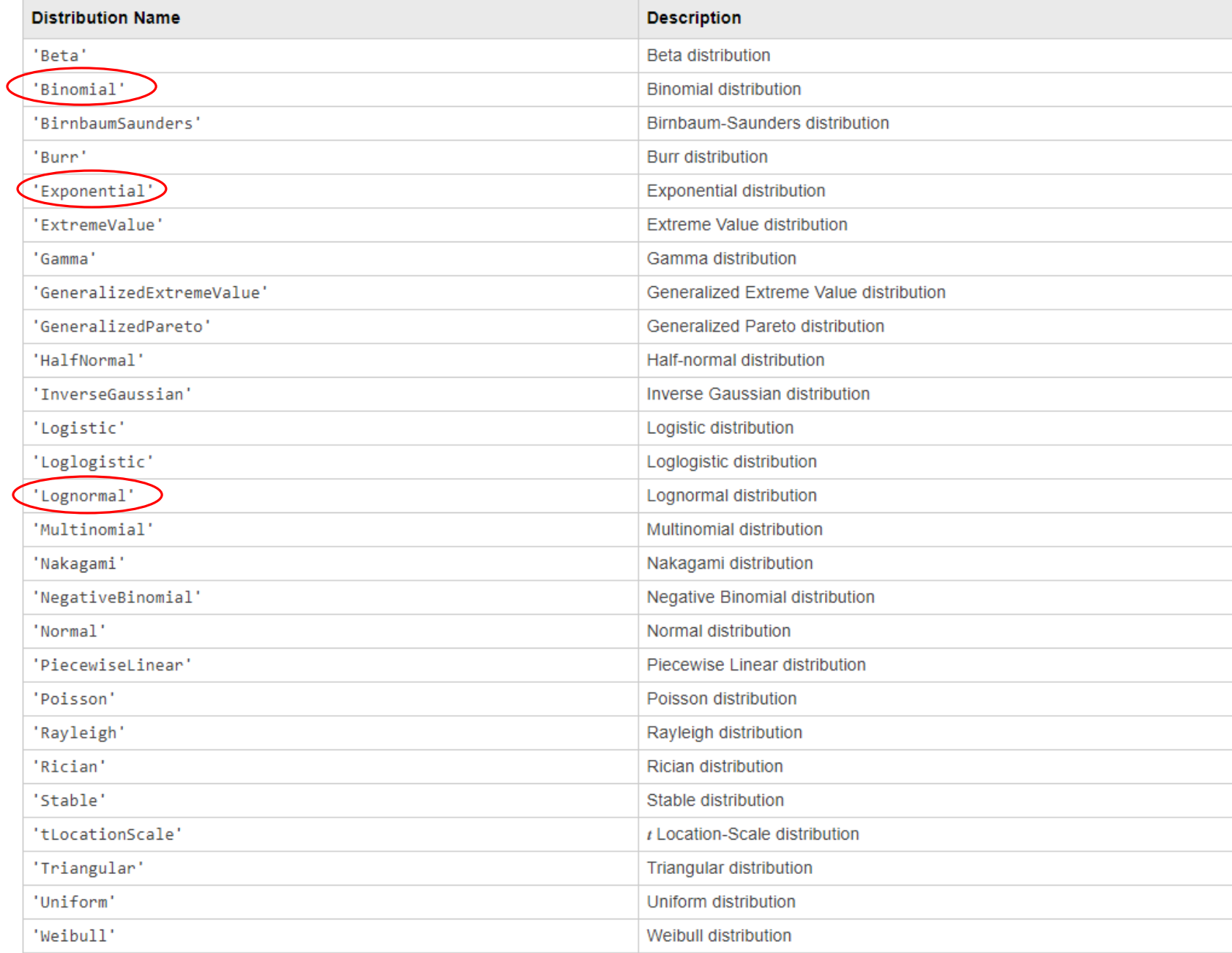

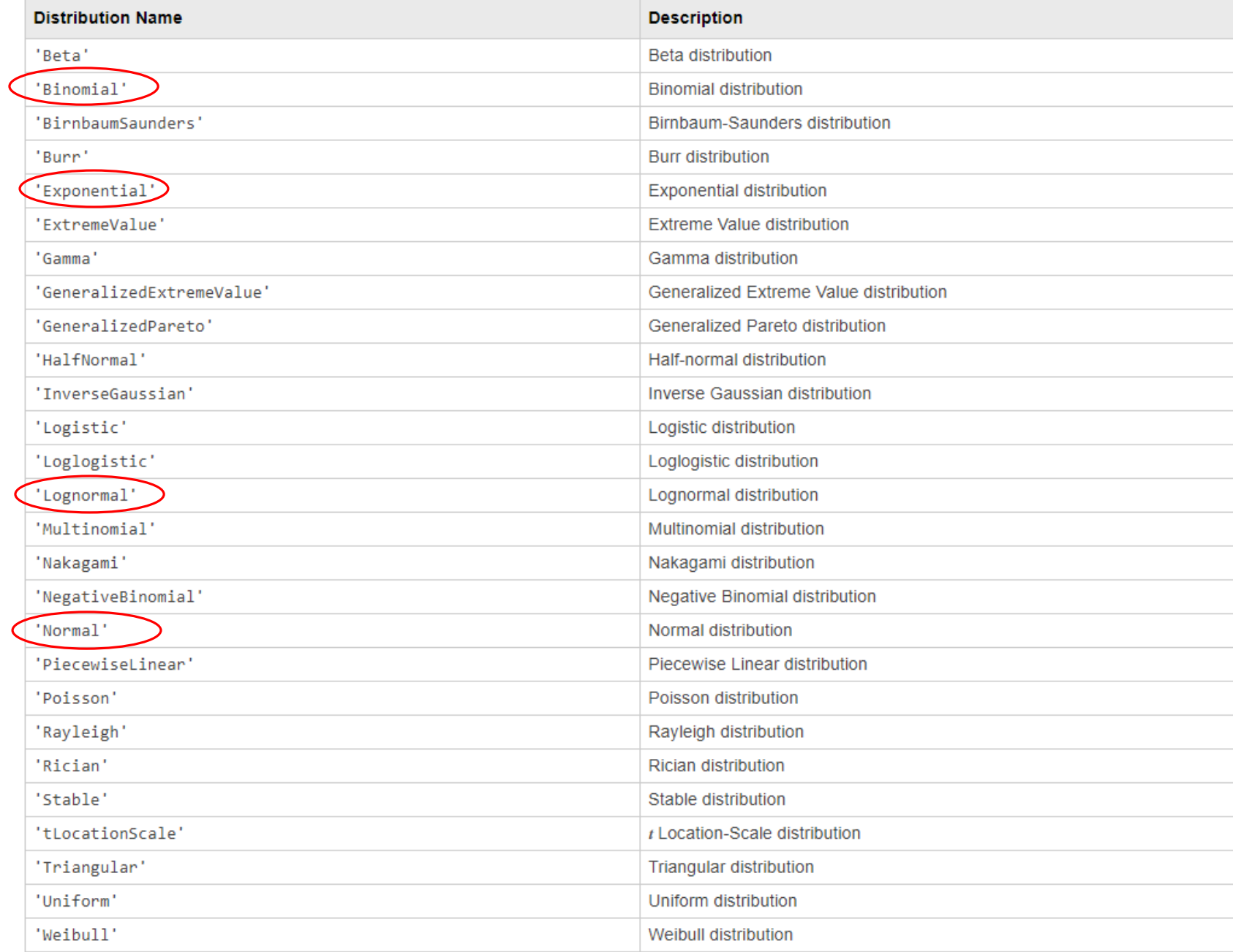

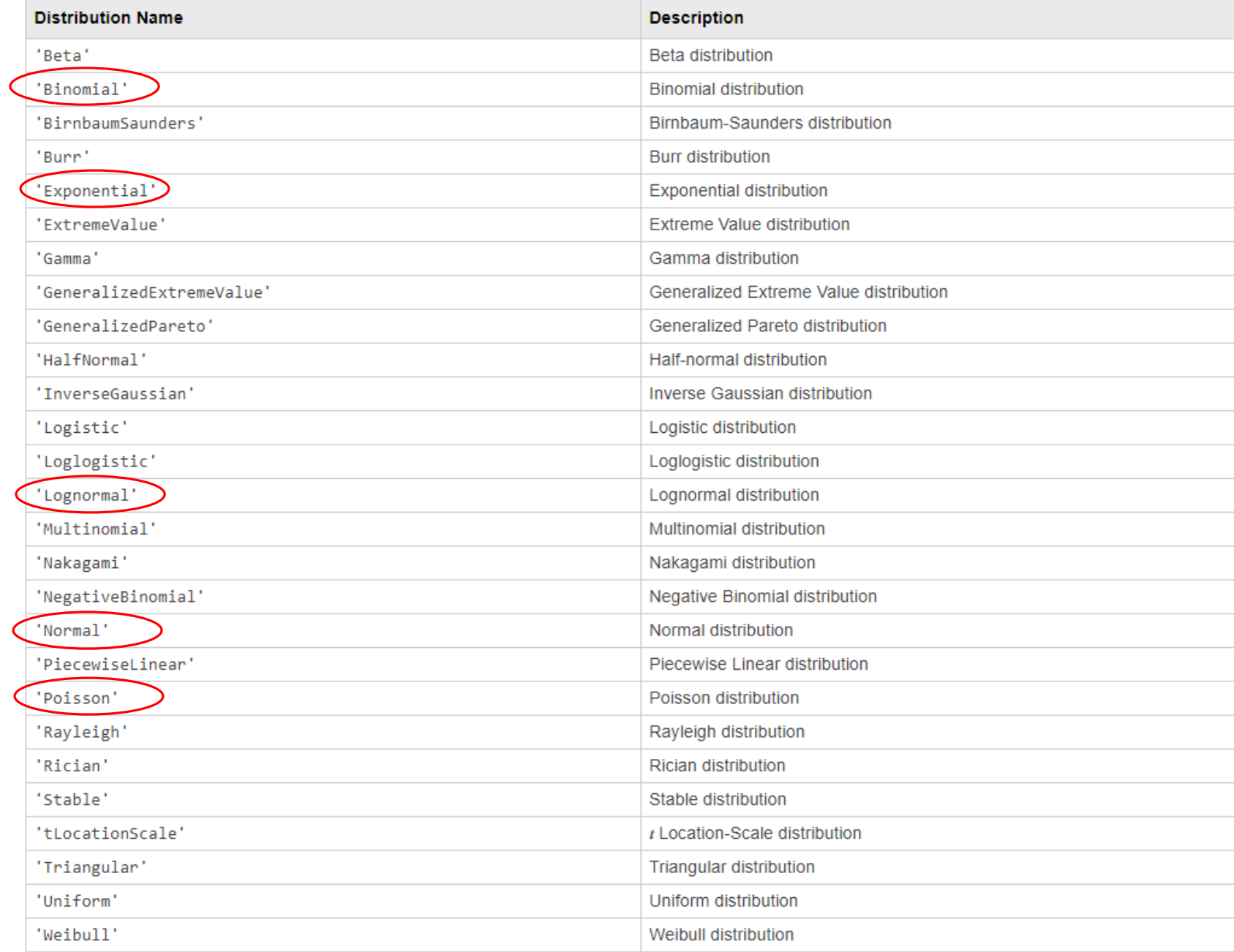

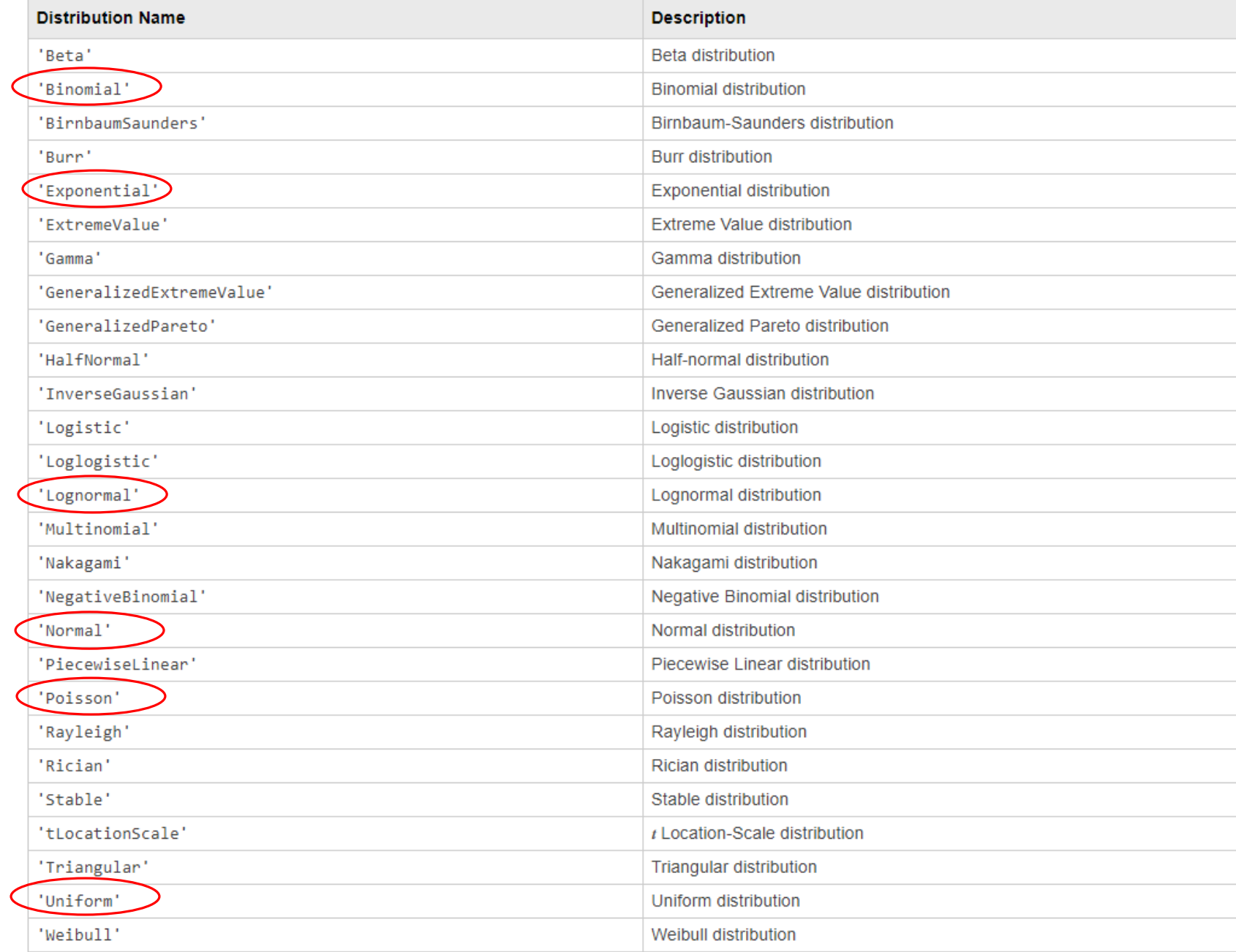

## Random number generation

Here are some commands for handling random variables (see documentation for the syntax):

- makedist
- histogram
- random
- boxplot
- ecdf
- pdf
- randi
- randn
- rand

### Example

- 1. Create a script named 'esempio\_random\_variables.m'.
- 2. Simulate 10000 random values from a standar Normal distribution.
- 3. Create a figure with two subplots (vertically aligned).
- 4. Plot a histogram on the second subplot, to check how the data are distributed.
- 5. Overlap to the histogram the theoretical pdf of the data.
- 6. Draw on the first subplot a box plot of the data, horizontally placed.
- 7. Resize the x-axis limits of the two subplots (using the same limits for both).
- 8. Draw on another figure, the empirical cumulative distribution function of the data.

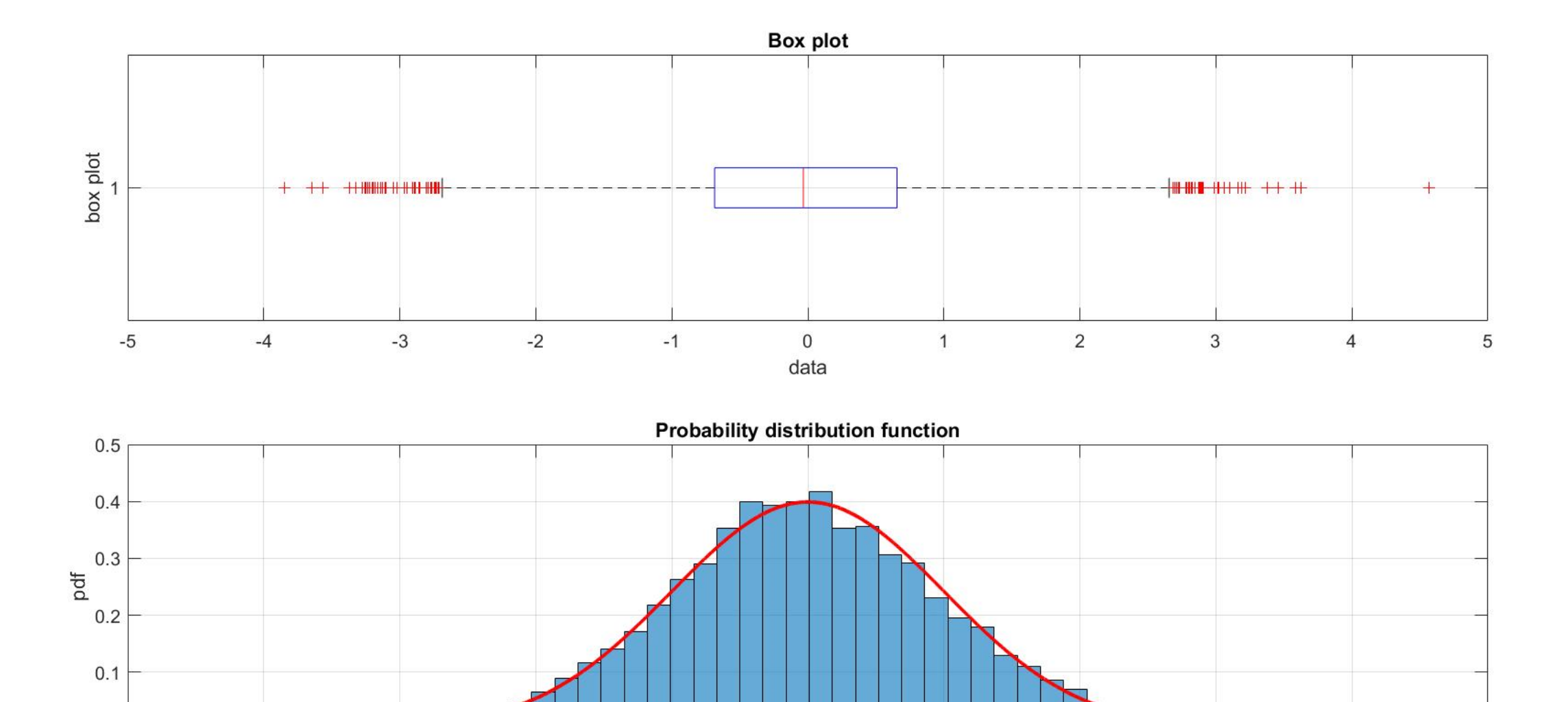

 $0\frac{1}{-5}$ 

**ALCOHOL: UNI** 

 $-3$ 

 $-4$ 

 $-2$ 

07/11/2019 RANDOM VARIABLES

 $\overline{0}$ 

data

 $\overline{1}$ 

 $-1$ 

*<u>UNITARY MARY A</u>* 

 $\overline{3}$ 

 $\overline{4}$ 

5

 $\overline{2}$ 

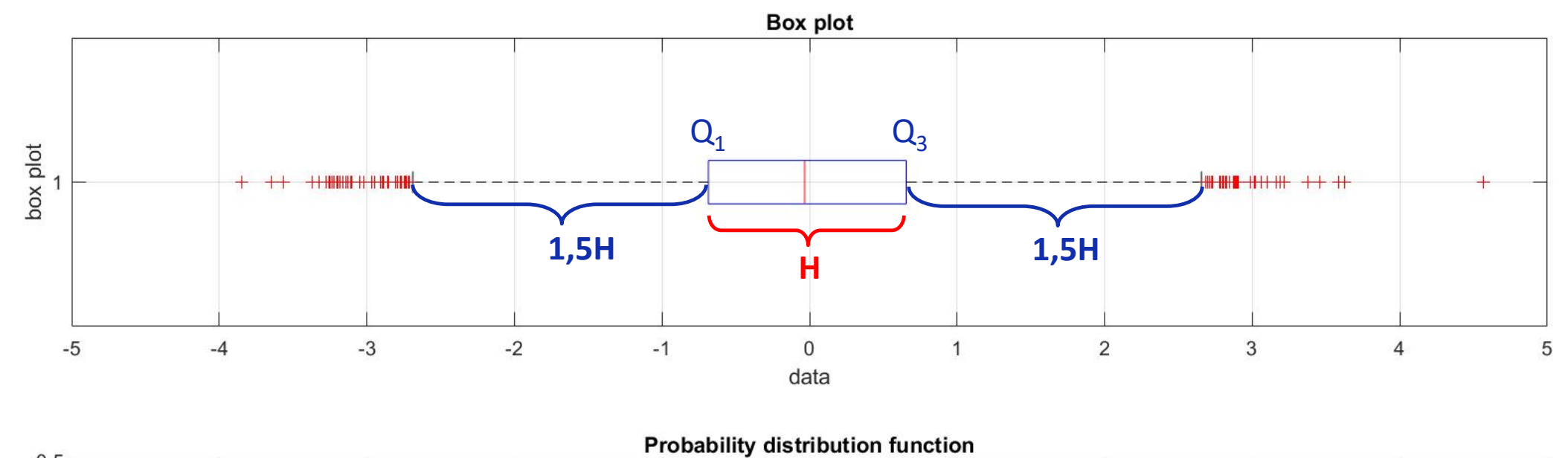

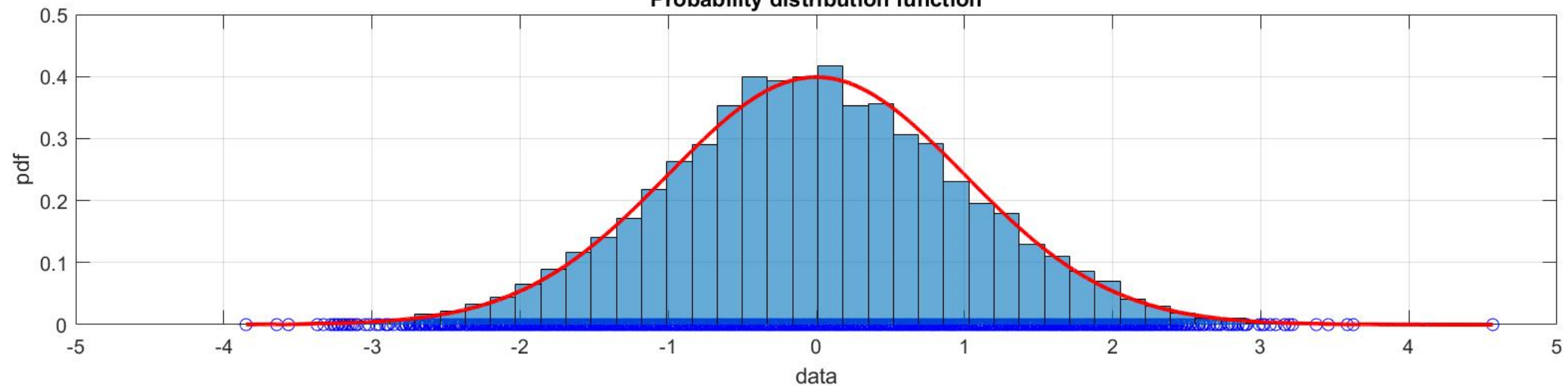

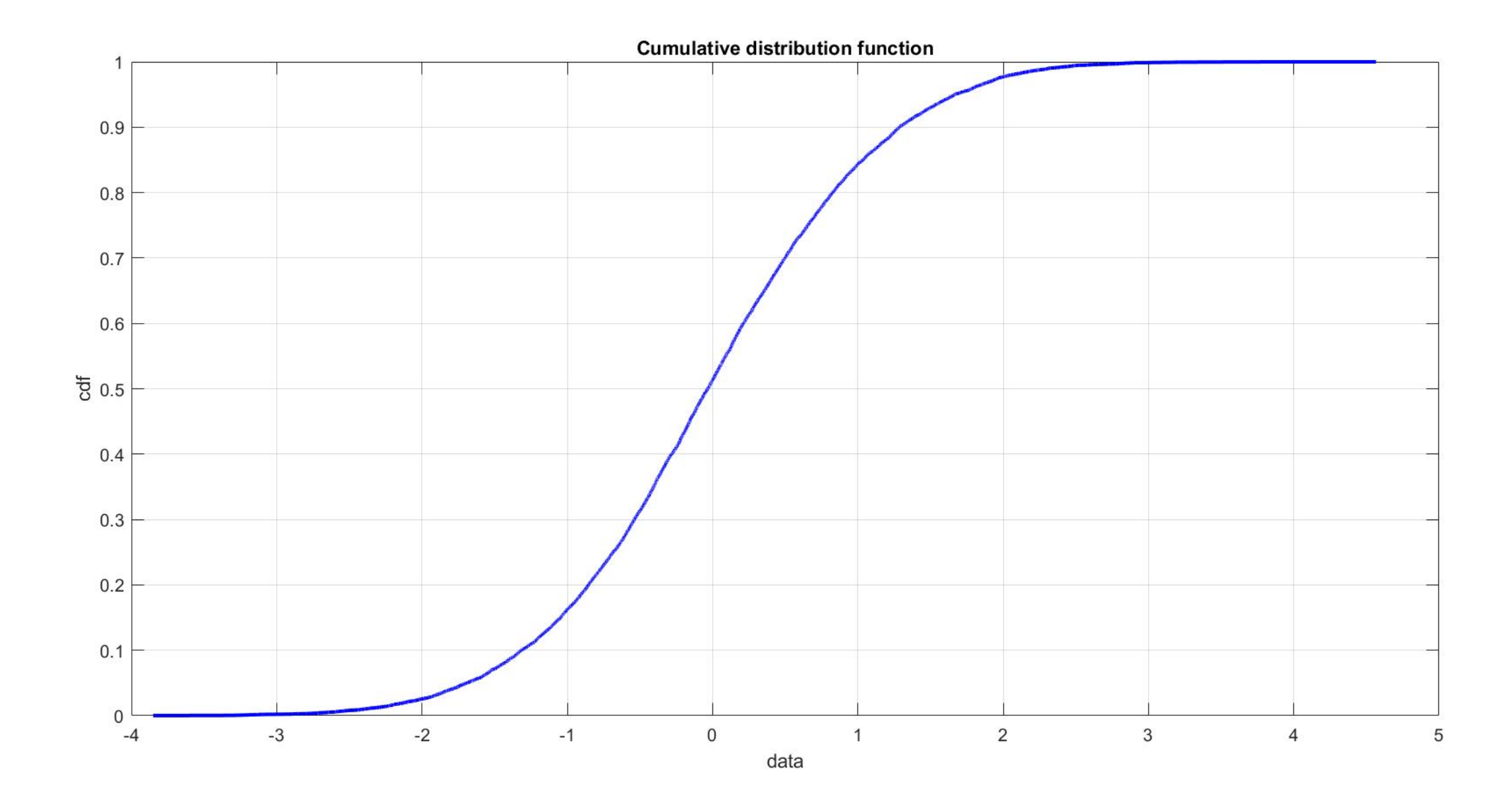

- 1. Create a script named 'esercizio\_random\_variables.m'.
- 2. Simulate 10000 random values from a Exponential distribution with mean 1.
- 3. Create a figure with two subplots (vertically aligned).
- 4. Plot a histogram on the second subplot, to check how the data are distributed.
- 5. Overlap to the histogram the theoretical pdf of the data.
- 6. Draw on the first subplot a box plot of the data, horizontally placed.
- 7. Resize the x-axis limits of the two subplots (using the same limits for both).
- 8. Draw on another figure, the empirical cumulative distribution function of the data

#### Box plot

rng(2) %for repeatability pd1 = makedist('LogNormal' , 0, 1); pd2 = makedist('Normal' , 3, 4); pd3 = makedist('Exponential' , 4);

 $Y1 = random(pd1, [10000, 1]);$  $Y2 = random(pd2, [10000, 1])$  ; Y3 = random(pd3, [10000, 1]) ;

 $Y = [Y1 Y2 Y3]$ ;

boxplot(Y)

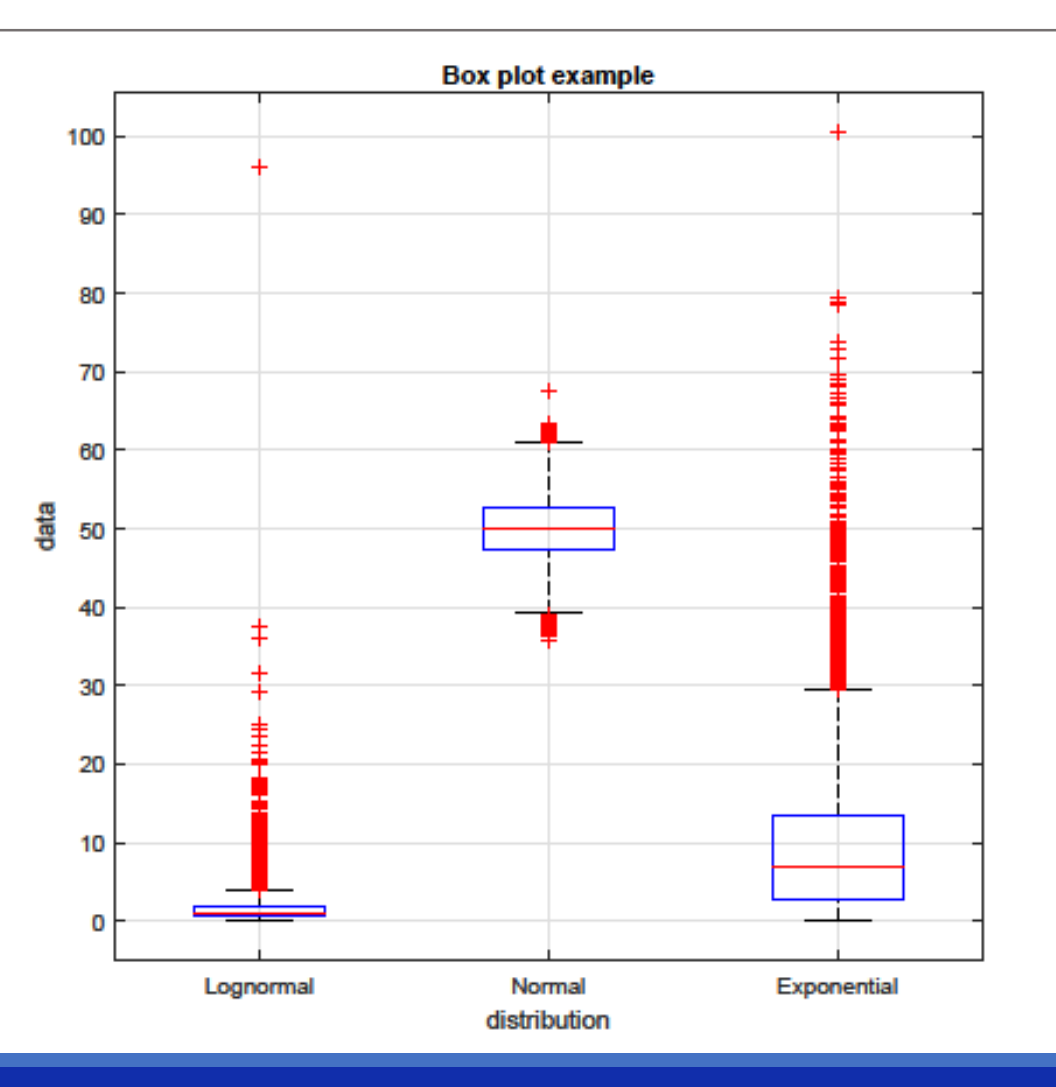

## **Outliers**

>> doc isoutlier

## **isoutlier**

Find outliers in data

"isoutlier( $A$ )" returns a logical array whose elements are **true** when an outlier is detected in the corresponding element of ''A''.

#### **Syntax**

 $TF = isoutlier(A)$  $TF = isoutlier(A, method)$ 

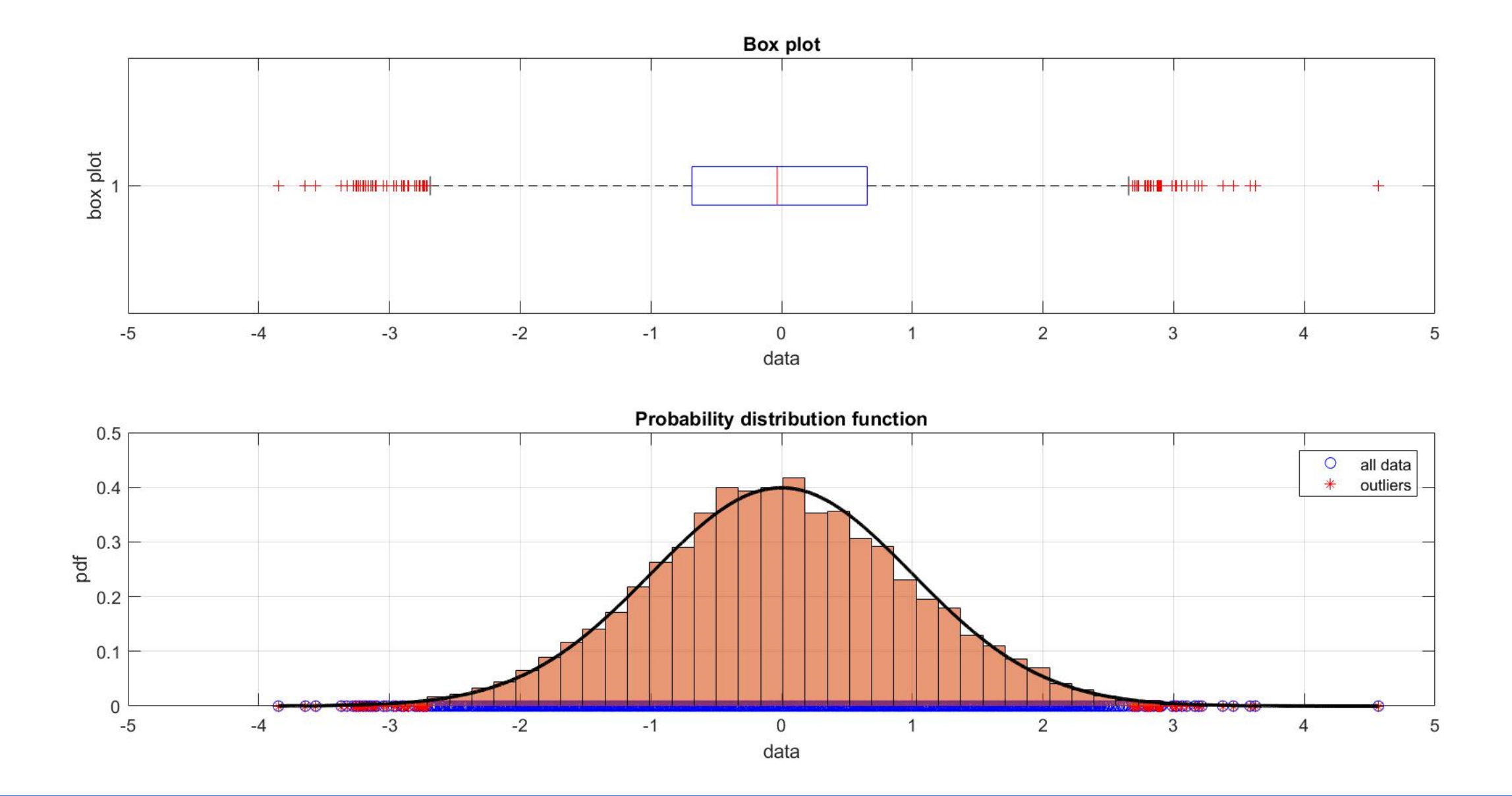

- 1. Open the script 'esercizio\_random\_variables.m'.
- 2. Detect the outliers using the isoutlier command.
- 3. On the second plot, overlap the outliers data (use a different color in order to distinguish them).

## Functions of random variables

**Example:**

$$
Y = 2X + 10 \quad \text{with} \quad X \sim \mathcal{N}(0, 1)
$$

- The value of  $f(X)$  depends on the value of  $X$  (random variable)
- … and therefore on the result of an experiment!

In this case,  $Y$  is called **stochastic function**:

- It is a random variable
- It can be evaluated running an experiment
- It has its own probability distribution

**Example:**

$$
Y = 2X + 10 \quad \text{with} \quad X \sim \mathcal{N}(0, 1)
$$

- 1. Generate  $X$  as a [1000x1] vector of random numbers sampled from a **normal** distribution with **mean = 0** and **variance =1**
- 2. Draw the theoretical probability distribution of  $X$
- 3. Compute  $Y = f(X)$  and approximate its probability distribution using the **histogram** function

pd = makedist('Normal', 0, 1);  $x =$  random(pd, 1000, 1);  $y = 2*x + 10;$ 

```
subplot(2,2,1)
scatter(x, zeros(length(x), 1), 'x', 'r')
grid on 
hold on
scatter(x, y,'x','b')
grid on
xlabel('X')
ylabel('Y')
xlim([min(x),max(x)])
```
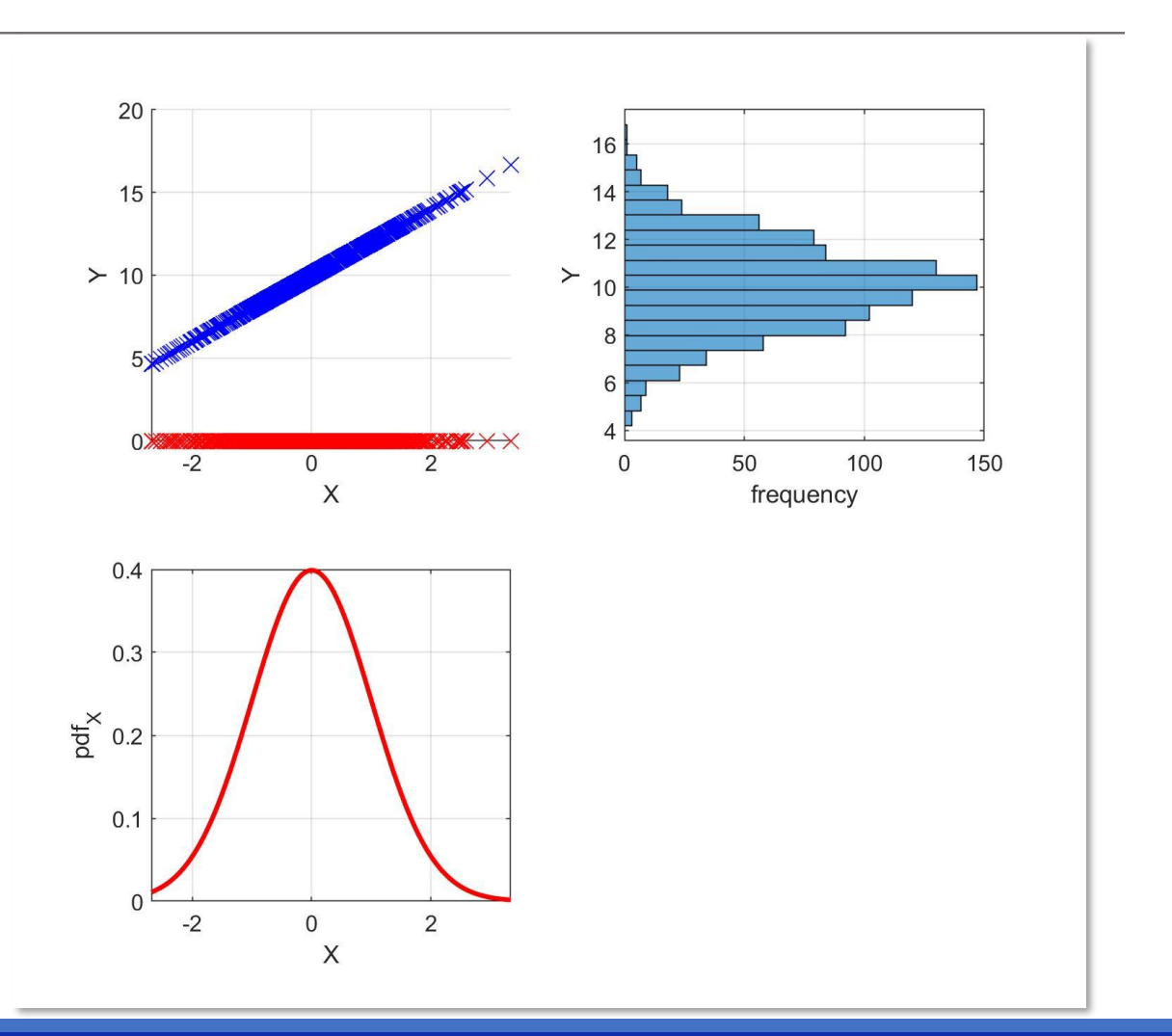

subplot(2,2,3)  $xx =$  linspace (min(x), max(x), length(x)); plot(xx,pdf(pd,xx),'r','LineWidth',2); grid on xlabel('X') ylabel('pdf\_{x}') xlim([min(x),max(x)])

subplot(2,2,2) histogram(y,20) grid on xlabel('X') ylabel('Y') xlim([0,max(y)]) set(gca ,'view',[90 90])

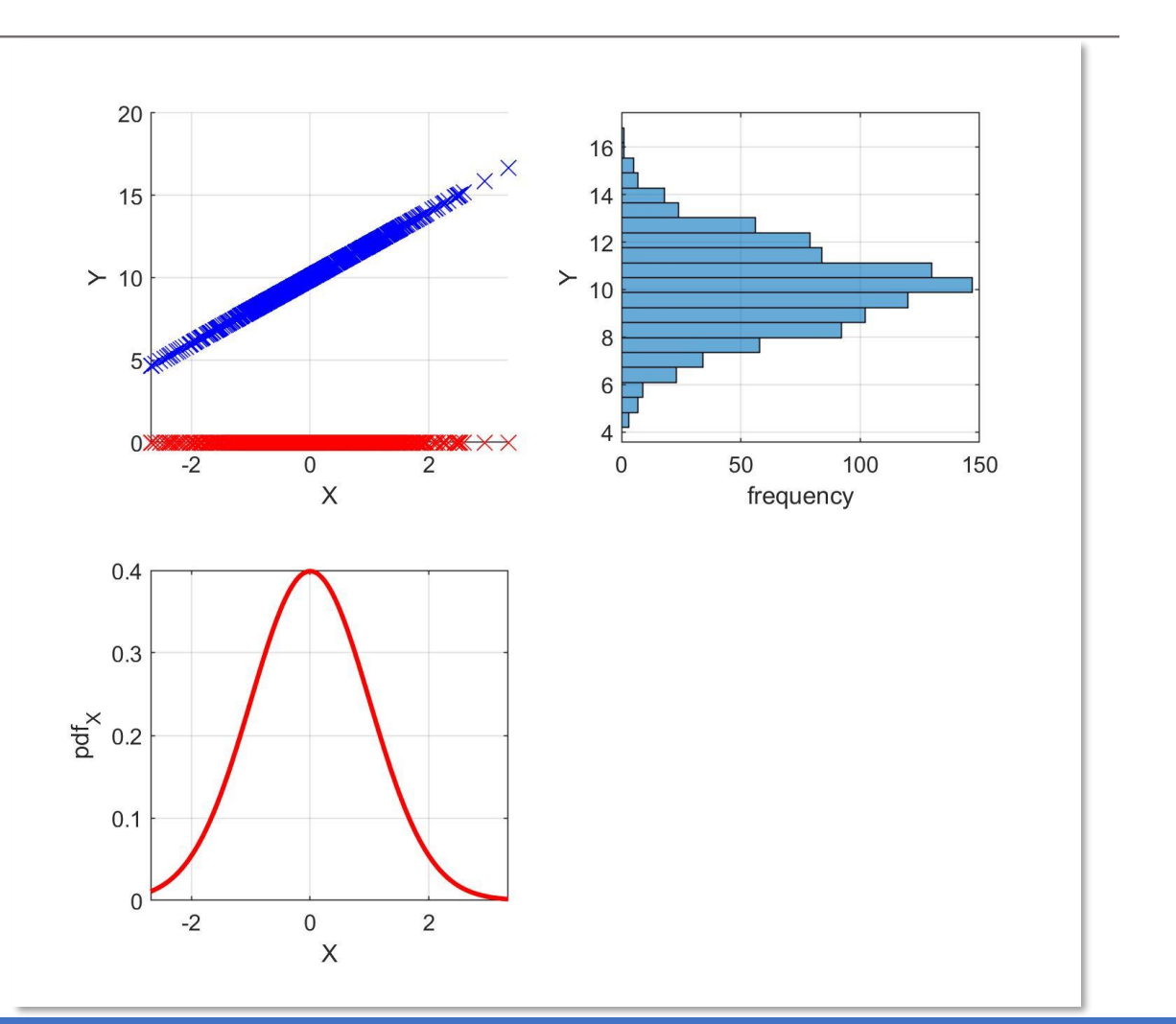

- 1. Replicate the exercise n° 4 with
	- ‒ X : a vector (dimension [1000x1] ) of random numbers sampled from a **lognormal** distribution with mean = 0 and standard deviation =  $1$

 $Y = 2\log(X) + 10$ 

# Reference Documentation:

• <https://it.mathworks.com/>

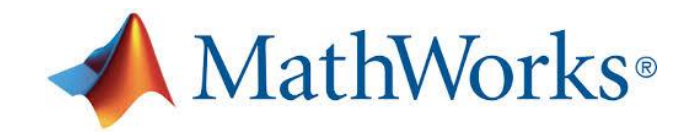

• [http://sisdin.unipv.it/labsisdin/teaching/courses/imadlt/esercitazioni](http://sisdin.unipv.it/labsisdin/teaching/courses/imadlt/esercitazioni/esercitazioni.php)